# **O'ZBEKISTON RESPUBLIKASI OLIY VA O'RTA MAXSUS TA`LIM VAZIRLIGI**

# **BUXORO DAVLAT UNIVERSITETI**

Fizika –matematika fakulteti **"Axborot texnologiyalari" kafedrasi**

5111000– Kasb ta'limi "informatika" ta'lim yo'nalishi bo'yicha bakalavr darajasini olish uchun

**Ergasheva Dilnoza Hasan qizi**

**"Delphi dasturining Tchart komponenti funksional imkoniyatlari"**  mavzusidagi

# **BITIRUV MALAKAVIY ISHI**

**"Ish ko'rildi va himoyaga ruxsat Ilmiy rahbar \_\_\_\_\_\_\_ Kafedra mudiri**  $\frac{u}{2019}$  **y.** 2019 **y. \_\_\_\_\_\_\_\_\_\_\_\_\_ dots. O.I. Jalolov Taqrizchi \_\_\_\_\_\_\_\_ dotsent**

**berildi"** dot. **Jumayev J. "\_\_\_\_" \_\_\_\_\_\_\_ 2019 y. K.Z. Obidov**   $\frac{R.E. \text{ Unidov}}{2019 \text{ y.}}$ 

> **"Himoya qilishga ruxsat berildi" Fakultet dekani \_\_\_\_\_\_\_\_\_\_ dots. M.I. Daminov**  $\frac{u}{2019 \text{ y}}$ .

> > Buxoro-2019

# **Mundarija**

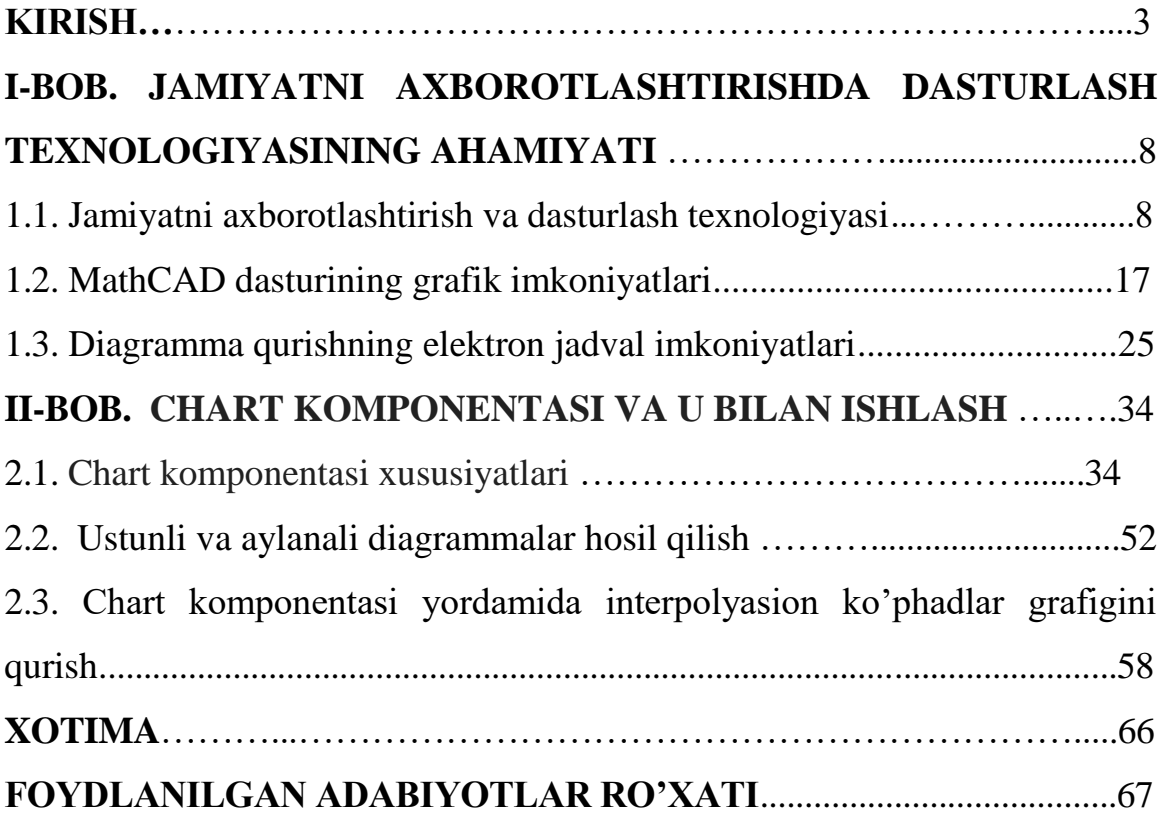

#### **KIRISH**

#### **Tadqiqotning dolzarbligi.**

Informatika va axborot texnologiyalari bo'yicha mutaxassislar tayyorlash jarayonida tajriba va dasturiy mahsulot natijalari asosida diagramma va grafiklar qurishga o'rgatish va mohiyatini ochib berish raqobatbardosh kadrlar tayyorlashda zarur hisoblanadi. Zero, o'rta maxsus va oliy ta'limda informatika va axborot texnologiyalari fanining dasturiy mahsulotlar bo'limini o'rganishga bag'ishlangan mavzularning o'rin egallaganligi ham bejiz emas.

Shunday ekan, tajriba va dasturiy mahsulot natijalari asosida diagramma va grafiklar qurishni bilish, o'rganish va o'rgatish, hamda u bilan bog'liq boshqa jarayon va vositalar, jumladan turli diagrammalar qurish algoritmlarini o'rganish, maxsus dasturlar yaratishning muhimligi ushbu bitiruv malakaviy ishining dolzarbligini belgilab beradi.

Respublikamizning birinchi Prezidenti I.A.Karimov «Bilimdon va ma'naviy yetuk bo'lgan, zamonaviy texnika va texnologiyalarni egallagan hamda boshqara oladigan malakali mutaxassislarni tarbiyalab yetishtirish bunday islohotlarning asosiy maqsadi hisoblanadi. Chuqur islohotlarni amalga oshirish, bozor iqtisodiyotiga o'tish, birinchi navbatda kadrlar potensialiga, ularning kasb jihatidan tayyorgarligiga bog'lik, bo'ladi», deb ta'kidlagan edilar.

Mustaqil rivojlanish yo'lidan borayotgan Respublikamizda yangi iqtisodiy sharoitlar ro'yobga keldiki, bu xalq xo'jaligining barcha sohalarida, hususan, ta'lim tizimida ham qator islohotlarni amalga oshirishni taqozo etadi. Fan va texnika taraqqiyotining jadal kechayotgani, kompyuter texnikasining keng qo'llanilayotganligi, o'quvchilarga berilishi lozim bo'lgan bilimlar ko'lamining tobora oshib borayotganligi, ta'limni tubdan yaxshilashni, fanlar bo'yicha milliy va mahalliy sharoitlarga mos keladigan hamda malakali mutahassislarni tayyorlash imkonini beradigan dastur va darsliklar, ta'limning zamonaviy metodlarini ishlab chiqishni talab qiladi.

Respublikamiz mustaqillikka erishgan dastlabki yillardan boshlab ta'lim va tarbiya tizimi zamona talabiga, ya'ni iqtisodiy va ijtimoiy islohotlar talabiga javob bera olmay qolganligi ma'lum bo'ldi. Ta'lim tizimidagi muammolar: maktablarning moddiy bazasining juda nochorligi, o'qituvchilar malakasining pastligi, o'quv jarayonining mukammal emasligi, eski qolipda yozilgan darsliklar, bitiruvchilar malakasining pastligi, o'quvchi bilan o'qituvchi orasidagi munosabat, o'quvchilarning mustaqil fikrlash qobiliyatining pastligi kabilar edi.

Mavjud adabiyotlar tahlili shuni ko'rsatoqdaki, axborot texnologiyalarining multimedia vositalari asosida o'quv-materiallarini obrazli ko'rinishda ifodalashdek muhim imkoniyat mavjud. Ma'lumotlarni matn sifatida emas, balki obrazlar vositasida taqdim etish axborot texnologiyalarining ta'lim tizimida o'ziga xos inqilobiy jarayon ekanligidan dalolat beradi. Obrazlar ko'rinishida ma'lumotlarni taqdim etish o'qitishga va fikrlashga keskin ravishda ta'sir etishi mumkin. Buning sababi, obrazlar ko'rinishida berilayotgan o'quv materiallari matn ko'rinishidagiga nisbatan inson tomonidan oson o'zlashtirilishi (chunki bilimlarning 65-70 foizi ko'rish orqali olinadi) va unga ijobiy ta'sir etishidir. Obrazlar ko'rinishida ma'lumotlarni taqdim etish matn ko'rinishidagiga nisbatan prinsipial jihatdan farq qilib, insonning fikrlashi uchun juda muhim vosita sifatida ishlatilishi mumkin. Buning isboti sifatida o'tmishdagi mashhur donishmand allomalar Abu Ali ibn Sino, Abu Rayhon Beruniy va A.Eynshteynlarning obrazlar ko'rinishida fikrmulohaza yuritganliklarini ko'rsatish mumkin. Dars jarayonini obrazlar asosida tashkil etish, bir tomondan, o'quvchilar diqqatini maksimal darajada jalb qilishga olib kelsa, ikkinchi tomondan, matn ko'rinishida berilayotgan o'quv materiallaridan tubdan farq qiladi. Bu esa axborot texnologiyalari asosida o'quv jarayonini yangi o'qitish metodikasi asosida tashkil qilish bugungi kunda dolzarb ekanligidan dalolat beradi.

Ta'lim tizimiga axborot texnologiyalarini tadbiq etish sohasida yaratilayotgan dasturiy vositalarni tahlil qilganda shu narsaning guvohi bo'lamizki, jarayonlarni harakatli animasiyalar va virtual laboratoriyalar orqali tasvirlash ancha keng tarqaldi[2]. Shuning bilan bir qatorda, bizning fikrimizcha, ayrim masalalarni

qulay grafik interfeysni yaratgan holda komputerda bajartirilsa, o'quvchi uchun foydali bo'ladi. Birinchidan, masala natijasi kiritilgan zahoti o'quvchiga uning to'g'ri-noto'g'ri ekanligi ma'lum bo'ladi, ikkinchidan, agar noto'g'ri bo'lsa, yoki o'quvchida mavzuni o'rganish zarurati tug'ilsa, tezgina uni komputerda o'qib olish imkoniyatini yaratib qo'yish mumkin, uchinchidan, ayrim jarayonlar harakatli tarzda namoyish etilishi mumkin, to'rtinchidan, o'quvchi vazifani bajarilish jarayonini ko'rar ekan, komputerda ishlash malakasi yanada oshadi.

# **Ishning maqsad va vazifalari.**

1. O'quv jarayonida axborot texnologiyalaridan foydalanishga zamonaviy yondoshuvlarni tahlil etish.

2. Umumiy o'rta ta'lim, kasb-yunar ta'limida foydalanishga yo'naltirilgan elektron o'quv adabiyotlarini yaratishning asosiy tamoyillarini, hamda ularni o'quv jarayoniga samarali joriy etish va foydalanish metodlariga asoslangan adabiyotlarni tahlil etish.

3. O'rta maktab, kasb-hunar ta'limi, oliy ta'limda diagramma va grafiklar qurish bo'yicha elektron o'quv qo'llanmalardan foydalanish potensiallarini aniqlash.

4. Multimedia texnologiyasi asosida o'rta maktablar informatika fani sanoq sistemalarida arifmetik amallarni bajarishni ko'rsatish bo'yicha ko'makchi o'quv dasturiy ta'minotini yaratish.

 5.Multimedia texnologiyasi asosida elektron o'quv kurslari texnologiyalaridan foydalanib tajriba va dasturiy mahsulot natijalari asosida diagramma va grafiklar qurish bo'yicha qulay foydalanuvchi grafik interfeysiga ega dastur yaratish.

6. Ishlab chiqilgan dasturiy vositani sinovdan o'tkazish.

7. o'qitish jarayoniga tajriba va dasturiy mahsulot natijalari asosida diagramma va grafiklar qurishga yo'naltirilgan elektron o'quv adabiyotlarni yaratish tamoyillarini aniqlash.

#### **Tadqiqot ob'ekti.**

Tadqiqot obyekti bo'lib, Buxoro Davlat Universiteti fizika matematika fakulteti "Axborot texnologiyalari" kafedrasida to'plangan o'quv-uslubiy materiallar, labaratoriya(komputer) xonalaridagi asbob uskunalar, "Informatika" fani bo'yicha darslik va o'quv qo'llanmalar, Internet tarmog'ida joylashtirilgan materiallar, matematik modellashtirish elementlari, algoritmik tillar(Delphi, Turbopaskal, kompyuter grafikasi elementlari hisoblanadi.

**Tadqiqot predmeti.** Tadqiqot predmeti bo'lib electron qo'llanmalar, virtual stendlar va grafik interfeysli trenajyorlarni ishlab chiqishda zamonaviy yondoshuv va o'quv jarayonida ulardan foydalanish muammolari va istiqbollari hisoblanadi.

Tadqiqot usuli va uslubiyotini O'zbekiston Respublikasining "Ta'lim to'grisida"gi qonuni, "kadrlar tayorlash milliy dasturi", "Axborotlashtirish to'g'risida"gi qonun, O'zbekiston Respublikasi Prezidentining ―komputerlashtirishni yanada rivojlantirish va axborot kommunikatsiya texnologiyalarini joriy etish to'g'risida"gi Farmoni, Oliy va kasb-hunar ta'limi uchun elektron resurslarni yaratish bo'yicha ilmly-uslubiy ishlar, zamonaviy pedagogik texnologiyalar, "informatika" fani bo'yicha elektron qo'llanmalar yaratish va virtual stendlar tayorlash bo'yicha to'plangan adabiyotlardan foydalangan holda "informatika va axborot texnologiyalari" kursining tajriba va dasturiy mahsulot natijalari asosida diagramma va grafiklar qurishga mos masalalarni komputerda bajarish, jarayonlarni kompyuterda imutatsiyani tayyorlash, bunda kompyuter grafikasi erlementlaridan foydalanish tashkil etadi.

**Olingan asosiy natijalar.** Ishni bajarish jarayonida kasb-hunar ta'limi, umumiy o'rta maktablar bo'yicha va informatsion texnjlogiyalarga oid adabiyotlar to'plandi. Internet sahifalari, Buxoro Davlat universiteti axborot-resurs markazi, Qorako'l tumanidagi 8-umumiy o'rta ta'lim maktabi axborot-resurs markazida toplangan adabiyotlar tahlil qilindi, o'qituvchilarning "informatika" fani mavzulari bo'yicha o'tayotgan mashg'ulotlari kuzatildi, o'qituvchilar bilan suhbat o'tkazildi, ular asosida tajriba va dasturiy mahsulot natijalari asosida diagramma va grafiklar qurish asosida ayrim masalalarni komputer texnologiyalari asosida bajarishning

tartibi belgilandi, grafik va diagrammalar qurish bo'yicha qulay foydalanuvchi interfeysiga ega dasturiy ta'minot ishlab chiqildi.

**Olingan natijalarning asoslanganligi.** Elektron o'quv qollanmani yaratishda va kompyuterda dars mashg'uloti imitatsiyasini tashkil etishga dasturlash tillari, Web sahifalar qurish dasturlari, Turbopaskal algoritmik tili va Delphi dasturlash muhiti, "informatika" fani bo'yicha chop etilgan adabiyotlardan, komputer texnologiyalari bo'yicha to'plangan adabiyotlardan foydalanildi. Kompyuterda olingan natijalar bevosita ana shu yuqorida keltirilgan materiallarga asoslangandir.

#### **Ishning yangiligi.**

1. Multimedia texnologiyasi asosida elektron o'quv adabiyotlarni yaratishga zamonaviy yondoshuvlardan foydalanildi;

2. tajriba va dasturiy mahsulot natijalari asosida diagramma va grafiklar qurishning qulay grafik interfeysli dasturiy vositasi tayyorlandi;

3. grafik va diagrammalar qurishning turli usullari, ya'ni ustunli, aylanali, chiziqli ko'rinishdagi turlari bo'yicha dasturiy vosita tayyorlandi.

 **Ishning amaliy ahamiyati.** Bitiruv malakaviy ishini bajarish jarayonida tayyorlangan tajriba va dasturiy mahsulot natijalari asosida diagramma va grafiklar qurishning qulay grafik interfeysli dasturiy vositasidan akademik litseylar va kasbhunar kollejlarida, oliy ta'limda darslarni o'tishda bevosita foydalanish mumkin.

Shuningdek, dasturiy vositadan turli yo'nalishlarda ilmiy izlanish va tadqiqotlar olib boruvchilar olingan natijalarini grafik va diagramma ko'rinishda tasvirlashda foydalanishlari mumkin.

 **Ishning qo'llanilganlik darajasi. .** Bitiruv malakaviy ishini bajarish jarayonida tayyorlangan tajriba va dasturiy mahsulot natijalari asosida diagramma va grafiklar qurishning qulay grafik interfeysli dasturiy vositasi Buxoro turizm kollejida sinovdan o'tkazildi, bunda kollej o'qituvchilari tomonidan berilgan ayrim tavsiyalardan dasturni boyitishda foydalanildi.

**Ishning tarkibi**: Bitiruv malakaviy ishi kirish, ikki bob, xotima, foydalanilgan adabiyotlar ro'yxati, ilovalardan iborat.

# **I – BOB. JAMIYATNI AXBOROTLASHTIRISHDA DASTURLASH TEXNOLOGIYASINING AHAMIYATI**

#### **1.1. Jamiyatni axborotlashtirish va dasturlash texnologiyasi.**

Dasturlash texnologiyasi dastur ta'minotining rivojlanishi uchun turli xil bosqichda turli ahamiyat kasb etadi. Kompyuter imkoniyatlarining oshishi, rivojlanish vositasi va dasturlash metodologiyasining (uslubi) oʻsishi kompyuterlarda murakkab masalalarni hal qiluvchi dasturlash texnologiyalariga bo‗lgan e'tiborning oshishiga olib keldi. Kompyuter qiymatining keskin arzonlashuvi va ayniqsa, kompyuter tashuvchilarda ma'lumotlarning saqlanish qiymati shunga olib keldiki, inson faoliyatining hamma sohasida amaliy kompyuterlarni keng qoʻllash, dasturlash texnologiyasining muhim koʻzlangan maqsadi o‗zgardi. Tashkillashtirish yetarlicha puxta sifatli dasturiy vositalar tushunchasiga ega, shu bilan birga dasturiy vositalarning foyda berishligi foydalanuvchining ishi uchun qulaydir. Kompyuter tarmoqlarning qo'llanilishi tezkor samarali rivojlanishi ma'lum masofaga mo‗ljallangan ma'lumotga (axborotga) kirish va elektron orqali odamlar orasida ma'lumotlarni almashtirishga olib keldi. Kompyuter texnikasi alohida masalalar yechimi vositasida haqiqiy (real) va o‗ylangan (ideal) dunyo informatsion modellash vositasiga, oddiygina odamlarni qiziqtirgan savollariga javob berish vositasi tobora oʻzgarib boradi. Insoniyat jamiyatida chuqur va to‗liq axborotlashtirish (ma'lumotlar) bosqichi boshlanayapti. Bularning hammasi texnologiyani dasturlash oldida yangi va yetarlicha qiyin muammolarga olib kelayapti:

-70-yillarda toʻsatdan kompyuter tizimlarining ma'lumotlarini saqlashga qiziqish ortib ketdi. Dasturlash texnologiyasi samarali rivojlanishining quyidagi yo‗nalishlari boshlandi:

-dalillar bilan isbotlash va dastur ta'minotining tuzilishi va ishlov berishga mos kelmaslikni keng joriy qilish;

-rivojlanishning mavhum ma'lumotlarning xili va dasturlashning moduli (xususan, g‗oyalar paydo bo‗lishining o‗ziga xos taqsimlanishi va ma'lumot strukturalarini berkituvchi modullardan foydalanish);

-dasturiy vositalarning ishonchliligini tekshirish va safarbar qilish muammosini ta'minlash;

-dasturiy vositalar jamoaviy ishlov berishning metodini (uslubini) boshqarishni barpo qilish;

-Dasturlash texnologiyasiga yordamlashish vositasi instrumental (asbob yasaydigan) dasturlarning yuzaga kelishi (dastur instrumentlari (asboblari));

-80-yillar inson faoliyatining barcha sohalarida maxsus kompyuterlarni keng suratda qo‗llash, shunday kompyuterlarni ko‗proq yaratish va dasturiy vositalardan foydalanuvchi turli xil sohadagi kishilar bilan xarakterlanadi. Bu interfeysdan foydalanishning shiddatli rivojlanishi va dasturiy vositalar konsepsiyasi sifatining aniq yaratilishiga olib keldi. Dasturlash texnologiyasining talabini hisobga oluvchi dasturlash tili koʻrinmoqda. Texnologiya jarayonining nusxasi qizgʻin xarakatda boshlanayapti va hammasidan (eng) avval bu jarayonda hujjatlar paydo bo‗ladi. dasturiy vositalarga ishlov berish munosabati ilg‗or pozitsiya (mavqe) obyektidan chiqishdir dasturiy vositalarni uzatish bilan birga har xil instrumentallar orasida ishlash (ishlov berish) yuzaga keladi. Konsepsiya kompyuterlarining tarmoqlari rivojlanmoqda;

-90-yillar shunisi bilan ahamiyatliki, unda jamiyat orasida xalqaro kompyuter tarmoqlari keng jalb etildi. Shaxsiy kompyuterlar unga xuddi terminal sifatida ulanmoqda. Bu kompyuter tarmoqlari informatsiyasiga bir qator muammolarni tartibga solishga kirishishni yuzaga keltirdi (xuddi texnologik, shu kabi yuridik va etik (odob, axloq) xarakter asosida). Kompyuter informatsiyasining muammolarini himoya qilishni keskin boshladi va axborot tarmogʻiga oʻtdi. dasturiy vositalarga ishlov berish va kompyuter texnologiyasi qizgʻin rivojlana boshladi (CASE texnologiyasi) va dasturlash spetsifikatsiyasining formal metodlari (uslublari) bilan

birga bog‗langan. Butun axborotlashtirishni kompyuterlashtiruvchi bosqich (davr) boshlandi.

Dasturlashning maqsadi tasvirlash jarayonidagima'lumotlar bilan ishlashdir (bundan keyin – oddiy jarayonlar). Ma'lumotlar – bu tavsiya etilgan dalillarni tushunish va rasmiy koʻrinishining gʻoyasidir, peredacha (koʻrsatuv) uchun foydali va hech qanday jarayonda qayta ishlashdir, ma'lumot esa – tasavvur qilsa bo‗ladigan ma'lumotlarni beruvchi ma'no (mazmun) dir. Ma'lumotlarni ishlab chiqish – bu mantiqiy harakat (ish) bilan ma'lumotlarni tizim sifatida to'ldirishdir. Ma'lumotlarni tashuvchi ma'lumotlar tavsiya etiladi va saqlanadi. Ma'lumotlar tashuvchi to‗plamni qandaydir ma'lumotlarni ishlab chiqishda foydalanishni informatsiya (ma'lumot) lar muhiti deb ataymiz.

Ma'lumotlarni qabul qilish qandaydir vaqtda informatsion (ma'lumotlar) muhiti saqlanishini informatsiya (ma'lumot) muhitining holati deb ataymiz. Jarayonni ayrim ma'lumotlar muhitida bir-birini huddi izchillik bilan almashtirish orqali aniqlash mumkin. Ma'lumotlar muhiti topshirgan ahvolni izchillik bilan aniqlash bu – jarayonni izohlashdir. Agar biz xahlasak, qandaydir kompyuterda talab qilingan jarayonni topshiriq bo‗yicha tasvirlash uchun bu holat formalizatsiyalangan bo‗lishi kerak. Bunday ta'rif dastur deyiladi. Boshqa tarafdan, dastur odamlar uchun tushunarli bo‗lishi kerak. Xuddi dasturga ishlov bergandek va ulardan tez-tez aniqlash uchun ishlatishga toʻgʻri keladi. Bunga jarayonning o‗zi sabab bo‗ladi. Shuning uchun dastur dasturlash tilining formalizatsiyasi insonlar uchun qulay tuzilganki, boshqa dasturlar yordami bilan u tilga mos kompyuterlar avtomatik tarzda tarjima qilinadiki, buni translator deb ataymiz. Insonga (dasturlovchiga) eng avval dasturlash tilining uning uchun qulay boʻlgan dasturni tuzishga toʻgʻri keladi, katta tayyorlangan ishni aniqlash boʻyicha tadbiq etish vazifasi, metod tanlash imkoni, uning yechimi, dasturlardan spetsifiklarni qo‗llash, aniqlash talab qilinadi. Dasturlarni ishlab chiquvchi umumiy organizatsiyani izohlab beradi va h.k. Bu informatsiyaning foydalanilishi insonga tushinarli bo‗lgan dastur vazifalarini soddalashtirish mumkin, shuning

uchun uni alohida hujjat sifatida belgilash nihoyatda foydalidir (tez-tez rasmiylashtirilmagan, faqat insonning idroki hisobiga olinadi).

Odatda dasturlarga ishlov berilayotganda ulardan insonlar foydalanishi mumkinligi, ularning ishlov berilayotganda ishtirok etmasligi hisobga olinadi. Foydalanuvchilardan dasturni oʻzlashtirish uchun uning matnidan qoʻshimcha dokumentatsiyani aniqlash talab qilinadi. Dastur yoki mantiqiy bog‗langan dastur yig‗indisi ma'lumotlar sohibiga, dastur (dokumentatsiyasini) hujjatlarini ta'minlash dastur vositasi deyiladi (dasturiy vositalar). Dastur ba'zi kompyuterdagi ma'lumotlarga avtomatik ishlov berishni amalga oshiradi. dasturiy vositalar dasturi qanday u yoki bu funksiyalarni bajarishni, dastlabki ma'lumotlarni qanday tayyorlashni va uning bajarilishida talab qilinayotgan dastur jarayonini oʻtkazib yuborishni, shuningdek, qabul qilingan natijalarda qandaydir ma'no borligini hujjatlar dasturi tushunishga ruxsat beradi. Bundan tashqari, hujjatlar dasturi (programmasi) o‗sha dasturni tartibga solishda yordam bera\*di, chunki u zarur. Masalan, uning modefikatsiyasida.

Dasturning mazmuni talab qilinuvchi funksiyani toʻldiruvchi, dasturiy vositalar dasturlash texnologiyaisning mahsuloti bo‗ladi. Bu yerda «dastur»  $(\text{sup}$ gramma») da tez-tez toʻgʻri dasturni ya'ni, xatolarni saqlaydigan dastur tushiniladi. Biroq, dasturda dasturlovchilar orasida xatolar tushinchasi koʻp marotaba talqin etilgan. Agarda u, undan foydalanuvchilarni yaxshi tushinib, uni to‗ldirsa, dasturda xato bo‗lishi hisobga olinadi. Bu dasturda hujjatlar asosida qo‗llaniladi va «fahmlab kutish» foydalanuvchilardan tashkil topadi. Demak, dasturdagi xatoni tushinish rasman muhim (kerakli) emas. dasturiy vositalar da dastur va hujjatlar o‗zaro bog‗liqki, ular ayrim yaxlitlikni tashkil etadi. Shuning uchun dasturda bo‗lmagan xatolar haqida emas, balki, butun dasturiy vositalar haqida gapirilsa toʻgʻri boʻladi: foydalanuvchilar undan oqilona kutishini, agar u to‗ldirmasa, dasturiy vositalarda xato bor deb hisoblaymiz. Ayrim hollarda, dasturiy vositalar dagi xatolar turi dasturi orasida kelishmovchilik kelib chiqadi va hujjatlar ularning qoʻllanishi boʻyicha ishlatiladi. Dastur oʻzining funksional spetsifikatsiyasiga toʻgʻri kelmasa, alohida tushunchali ayrim hodisa xatolari paydo

bo‗ladi (ta'riflanadi, etap bo‗yicha ishlab chiqiladi, dasturlashda oldin o‗rtacha yuz beradi). Ko‗rsatilgan ishda bunday xato dastur defekti deb ataladi. Lekin, bunday turli xatolarni ajratib, alohida tushunchani shubhali oqlab, xatolarning sababi dastur emas, funksional setsifikaning oʻzi boʻlishi mumkin.

Turg‗unlik davri ostida dasturiy vositalarning butun ishlov davri va uning ekspluatatsiyasi (ishlatilishi) tushiniladi, dasturiy vositalar gʻoyasining tugʻulishi paytidan boshlab va uning ishlatilishining hamma turlari tugatilishi tugagunga qadar. Turg‗unlik davr dasturiy vositalar yaratilishi va ishlatilishining murakkab jarayonini qamrab olgan. Bu jarayon ishlab chiqaruvchilar kollektivining hususiyatlariga qarab dasturiy vositalar turli sinflari uchun turlicha tashkil extilishi mumkin. Turg‗unlik davrning quyidagi bosqichlari ajratiladi: dasturiy vositalar ishlovi dasturiy mahsulotlarni ishlab chiqarish (DM) va dasturiy vositalar ekspluatatsiyasi.

Dasturiy vosita ishlovining bosqichi tashqi tuzilishining, dasturiy vosita qurilishining bosqichi, dasturiy vositani kodlash bosqichi (tor ma'nodagi dasturlash) va dasturiy vositani attestatsiyalash bosqichidan iborat. Bu bosqichlarning barchasiga dasturiy vositani hujjatlashtirish va boshqarish jarayonlari hamroh bo‗ladi. Qurilish va kodlash bosqichlari yopib qo‗yiladi, ayrim vaqtda juda qattiq. Bu esa qurilish bosqichi tugamay, dasturiy vositani ayrim qismlarining kodlanishi boshlanishi mumkin ekanligini anglatadi. Dasturiy vosita tashqi ta'rifining bosqichi biz dasturiy vositaning tashqi ta'rifi deb ataydigan hujjatning yaratilishiga olib keluvchi jarayonlarni oʻz ichiga oladi. Bu hujjat tashqi tomondan qaraganda, bu hujjatning sifati bo‗yicha kuzatuvchi nuqtayi nazaridan talablarning fiksatsiyasi (yig‗indisi) bilan olib qaraganda dasturiy vositaning hatti harakatining ta'rifi hisoblanadi. Dasturiy vositaning tashqi tavsifi foydalanuvchilar tomonidan dasturiy vositaga qaratilgan talablarning aniqlanishi va tahlilidan boshlanadi va shuningdek, bu talablarning spetsifikatsiyasi jarayonlarini oʻz ichiga oladi.

Dasturiy vosita qurilishi: dasturiy vosita arxitekturasining ishlovi, dasturiy vosita dasturlari strukturasining ishlovi va ularning mufassal

spetsifikatsiyasi kabi jarayonlarni qamrab oladi. Dasturiy vositani kodlash dasturlash tilida dasturlar matnlarining yaratilish jarayonlari va ularning dasturiy vosita matnidan oʻtkazish bilan otladkasini (tekshirish va xatolarni toʻgʻirlash) o‗z ichiga oladi. Dasturiy vositani attestatsiyalash bosqichida dasturiy vosita sifatini baholanishi ishlab chiqiladi. Agar bu baholash dasturiy vositadan amaliy foydalanishga qulay bo‗lsa, dasturiy vosita ishlovi tugatilgan deb hisoblanadi. Bu odatda dasturiy vositaning attestatsiyasini o'tkazadigan komissiyaning qarorini belgilovchi hujjat sifatida rasmiylashtiriladi. Dasturiy mahsulot – ishlab chiqilgan dasturiy vositaning ekzempyari yoki nusxasi. Dasturiy mahsulotni tayyorlash – bu belgilangan qoida bo‗yicha ishlatish uchun foydalanuvchilarga sotish maqsadida dasturiy vositaning dasturlari va dasturiy hujjatlarini generatsiya qilish va qayta ishlab chiqish jarayoni. Dasturiy mahsulotni ishlab chiqarish – bu belgilangan muddatlarda dasturiy mahsulotlarni kerakli miqdordagi dasturiy mahsulotlarni tayyorlashni ta'minlash bo‗yicha olib boriladigan ishlar majmuasi.

Dasturiy vositaning turg‗unlik davridagi dasturiy mahsulotni ishlab chiqarilishining bosqichi aslida buzilgan (kerakli emas), chunki u juda tez va xatosiz bo‗lgan murakkab ish hisoblanadi. Bu bilan u turli texnikaning ishlab chiqarilishi bosqichidan umuman farq qiladi. Shu tufayli adabiyotda bu bosqich dasturiy vositaning hayotiy davriga kiritilmaydi. Dasturiy vositani ekspluatatsiya qilish bosqichi dasturiy vositani saqlash, joriy qilish, kuzatib borish, oʻzining yo‗nalishi bo‗yicha dasturiy mahsulotni qo‗llash va uning tranportirovkasi (bitta joydan ikkinchi joyga uzatilishi) kabi bosqichlarni qamrab olgan. U ikkita parallel o‗tuvchi davr: dasturiy vositani qo‗llash davrlari va dasturiy vositani kuzatib turish davrlaridan tashkil topgan. Dasturiy vositani qo‗llash – bu dasturiy vositani kompyuterda uni dasturlarini bajarish yo‗li bilan amaliy masalalarni yechish uchun ishlatish. Dasturiy vositani kuzatib borish – dasturiy vositaning ekspluatatsiya qilinganda uni sifati haqida axborot to‗plash jarayoni undan aniqlanmagan xatolarni bartaraf etish uning tuzatib borilishi va modifikatsiyasi, shuningdek, unga kiritilgan o‗zgartirishlar haqidagi foydalanuvchilarning habarlari.

Har bir dasturiy vosita ma'lum bir vazifalarni bajarilishi ya'ni, nima rejalashtirilgan bo‗lsa, o‗sha narsani qilishi kerak. Yaxshi dasturiy vosita uzoq davr mobaynida undan muvaffaqqiyatli foydalanishiga yoʻl qoʻyuvchi yana bir qator hususiyatlarga ega bo‗lishi lozim. YA'ni ma'lum sifatlarga ega bo‗lishi kerak. Dasturiy vositaning sifati – bu undan foydalanuvchilarning berilgan extiyojlarini qondirishga ta'sir etuvchi belgilari va tavsiflari majmuasi. Dasturiy vositaning foydalanuvchilar uchun qoniqarli bo‗lgan sifatini hosil qiluvchi dasturiy vosita hususiyatining majmuasi, bu dasturiy vosita ekspluatatsiyasining shartsharoitlari va xarakteriga, ya'ni bu dasturiy vositaning sifati koʻrib chiqilishi kerak bo‗lgan pozitsiyaga bog‗liq. Shuning uchun dasturiy vositaning sifatini ta'riflashda, eng avvalo, dasturiy vositaning talab qilinayotgan hususiyatlarini tanlashda oʻlchovlar belgilanib qoʻyilishi kerak. Hozirgi paytda dasturiy vositaning o‗lchovlari deb quyidagi sifatlar hisoblanishi kerak: funksionallik, ishonchlilik, foydalanishning soddaligi, samaradorlik, kuzatuvchilik, o‗zgaruvchanlik (mobillik).

Funksionallik – bu dasturiy vositaning foydalanuvchilarning berilgan yoki tahmin qilinayotgan extiyojlarini qondiruvchi vazifalar toʻplamining bajara olishligidir. Ko‗rsatilgan vazifalarning to‗plami dasturiy vositalning tashqi tavsifida aniqlanadi.

Qo‗llashning qulayligi – bu olingan natijalarni baholash va dasturiy vositani qo‗llash, oldingi dalillar tayyorlashda foydalanuvchining urinishlarini kamaytiruvchi, shuningdek, ma'lum yoki taxmin qilinayotgan foydalanuvchi ijobiy hislarning uygʻontiruvchi dasturiy vosita ta'riflari.

Samaradorlik – bu dasturiy vositaning foydalanuvchiga ishlatiladigan resurslar hajmi uchun berilgan sharoitlarda hizmatlar darajasining munosabatlari hisoblanadi.

Mobillik – bu dasturiy vositaning bir muxitdan boshqa muxitga ya'ni bir kompyuterdan boshqa kompyuterga oʻta olishligidir.

Funksionallik va ishonchlilik dasturiy vositaning majburiy o'lchovlaridir, chunki ishonchlilikni ta'minlash xuddi qizil chiziq singari dasturiy vositaning barcha bosqichlari va jarayonlari orqali o‗tadi. Boshqa me'zonlar esa dasturiy vositaning talablariga mos keluvchi foydalanuvchilarning extiyojlariga qarab ishlatiladi. Dasturiy vositaning tugallanganligi dasturiy vositaning funksionalligi va ishonchliligini ifodalovchi dasturiy vosita sifatining umumiy joʻnligidir, chunki funksionallik uchun u yagona jo‗nliu hisoblanadi.

Dasturiy vosita funksionalligi uning funksional hususiyati bilan aniqlanadi. Dasturiy vositaning tugallanganligi uning sifat joʻligi sifatiga ishlab beoilayotgan dasturiy vositaga oʻziga hos hususiyatning qanchalik darajada amalga oshirilayotganligining o‗lchovidir. Bu jo‗nlikni amalga oshirish bu keng ma'noda ma'lum funksional spetsifikatsiyaga, ko‗rsatilgan qismlari va hususiyatlari bo‗lgan har bir vazifaning amalga oshirilishi demakdir. Buning qanday qilinishi mumkin ekanligi avval koʻrib chiqilgan barcha texnologik jarayonlar koʻrsatadi. Biroq dasturiy vositalarning sifatlari spetsifikatsiyaga dasturiy vosita funksionalligini amalga oshirishni bir nechta darajalari aniqlanishi mumkin: birinchi navbatda amalaga oshirilishi kerak boʻlgan ayrim yengillashtirilgan (boshlangʻich yoki startli) taxmin aniqlanishi mumkin; shuningdek, bir nechta oraliq taxminlar aniqlanishi mumkin. Bunday vaziyatda qo‗shimcha texnologik masala yuzaga keladi: dasturiy vositaning funksionalligini oʻstirishni tashkil qilish. Bu oʻrinda shuni ta'kidlash kerakki, dasturiy vositaning yengillashtirilgan versiyasining ishlovi uning prototipining ishlovi boʻlmaydi.

Dasturiy vositaning tashqi tavsifini aniqlab olish va kelgusi dasturiy vositani ishlatishning sharoitlarini yaxshiroq tushinish uchun prototipga ishlov beriladi. U tanlangan foydalanuvchilarga mo‗ljallanganligi uchun talab qilinayotgan dasturiy vositalardan nafaqat bajariladigan vazifalar balki ishlatiladigan interfeysning hususiyatlari bilan ham juda kuchli farq qilishi mumkin. Ishlov berilayotgan dasturiy vositalarning yengillashtirilgan versiyasi esa bu dasturiy vositalar tayyorlab qo‗yilgan har qanday foydalanuvchining foydali qo‗llashi uchun mo‗ljallanishi lozim. Shuning uchun bunday dasturiy vositalar funksionalligini ta'minlashni asosiy negizi shundan iboratki ishlov beruvchilar dasturiy vositaning sifati spetsifikatsiyasiga mos ravishda amalga oshirilishi qoldirilishi mumkin bo‗lgan dasturiy vositaning biror qismi yoki detallari bilan bevosita ish ko‗rishlari bilan huddi toʻla hajmda dasturiy vosita talab qilayotgandek dasturiy vositaga boshidanoq ishlov berilishi kerak.

Shuning bilan birga dasturiy vositaning tashqi tavsifi va uning arxitekturasi tavsifiga to‗la hajmda ishlov berilishi kerak. Faqatgina dasturiy vositaning boshlang‗ich versiyasi funksiyalanishi talab qilinmaydigan dasturiy podsistemalarning (tizimchalarning) (ishlov berilayotgan dasturiy vosita arxitekturasidagi ayrimlari) amalga oshirilishini qoldirish mumkin. Bu dasturiy tizimchalarning amalga oshirilishini yaxshisi funksiyalanish bu versiyada talab qinmayotgan dasturiy modullarning boshlang‗ich versiyasida qoldirib, maqsadga qaratilgan konstruktiv amalga oshirish usuli bilan ishlab chiqish kerak. Shuningdek, bir nechta mos keluvchi vazifalarning amalga oshirilishini tushiruvchi ayrim dasturiy modullarning yengillashtirilgan amalga oshirilishi yoʻlga qoʻyilgan. Biroq, texnologik nuqtayi nazardan bunday modullarga oʻziga xos imitatorlar deb qarash mumkin.

Dasturiy vositalar yaratishda o‗quvchilarning psixofiziologik hususiyatlarini hisobga olish alohida oʻrin egallaydi. Pedagogik dasturiy vositalarni qoʻllash asosida o‗quvchilarning mustaqil ta'lim olish ko‗nikma va malakalarini shakllantirishda o‗quvchilarning funksional va psixofiziologik imkoniyatlari inobatga olinishi shart. Pedagogik dasturiy vositalarning psixofiziologik jihatdan samaradorligi birinchidan: talabalarning oʻquv materiallarini oʻzlashtirishi, tarbiyalanganlik va intellektual rivojlanganligi, ishchanlik koʻrsatkichlari, motivatsion barqarorlik darajalari bilan belgilanadi, shuningdek, pedagogik texnologiyalari va ta'lim vositalaridan ratsional foydalanish koʻrsatkichlari, o‗qituvchining mehnat faoliyatiga nisbatan barqaror motivatsiyasi, ish qobiliyati bilan belgilanadi. Pedagogik dasturiy vositalardan foydalangan holda o'qituvchilar dars jarayonlarini interfaol usullar va pedagogik o'yinlar asosida tashkil qilsalar, mashg'ulotlar talaba va o'quvchilarga tushunarli bo'ladi, mashg'ulotlar zerikarli o'tmaydi.

## **1.2. MathCAD dasturining grafik imkoniyatlari.**

Hozirgi vaqtda kompyuterlarda ilmiy-texnikaviy hisoblashlarni bajarishda odatdagi dasturlash tillaridan va elektron jadvallaridan emas, balki Mathematica, MatLab, Maple va boshqa turdagi maxsus matematik dasturlar keng qo'llanilyapti. Matematik paketlar, ayniqsa Mathcad – yuqorida sanab o'tilgan ro'yxat ichida eng mashhur paket bo'lib, ilmiy – texnikaviy soha mutaxassislariga dasturlashning nozik elementlariga e'tibor berilmasdan kompyuterda matematik modellashtirishni amalga oshirishga katta yordam beradi.

 Mathcad dasturida ixtiyoriy funksiyaning yoki diskret o'zgaruvchilarga bog'liq bo'lgan ifodalarni grafiklarini chizish imkoniyatiga ega. Bundan tashqari bir nechta funsiyaning grafigini bitta grafikda tasvirlash mumkin. Chizmada har bir grafik diskret o'zgaruvchiga bog'liq bo'ladi. Bu diskret o'zgaruvchi ham absisalar o'qi uchun ham ordinatalar o'qlari uchun ifodada qatnashishi kerak. Mathcad diskret o'zgaruvchilarning har bir qiymati uchun bitta nuqtani tasvirlaydi.

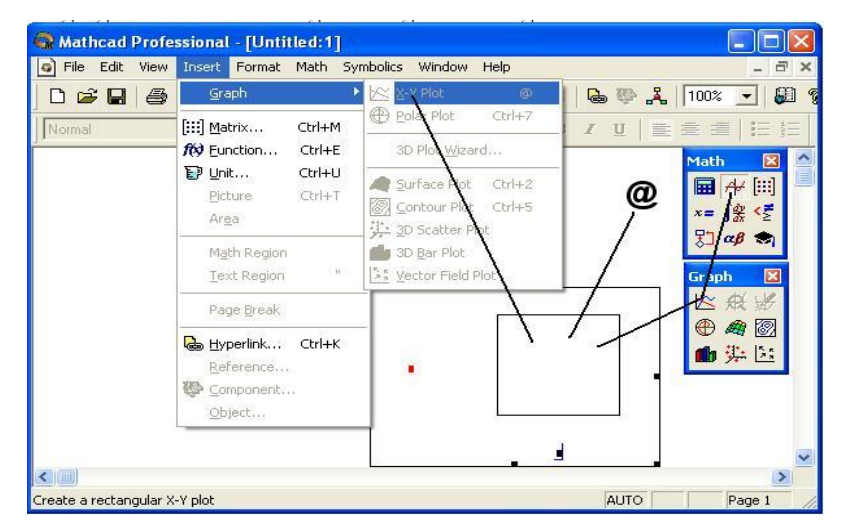

1.2.1-chizma. Ikki o'chovli grafikni hosil qilish.

**Ikki o'lchamli grafik qurish.** Ikki o'lchamli funksiya grafigini qurish uchun quyidagi protseduralarni bajarish kerak:

-qaysi joyga grafik qurish kerak bo'lsa, shu joyga krestli kursor qo'yiladi;

-matematik panelining Graph (Grafik) panelidan x-y Plot (Ikki o'lchovli grafik) tugmasi bosiladi(1.2.1-chizma);

-hosil bo'lgan ikki o'lchamli grafik shabloniga abssiss o'qi argumenti nomi, ordinata o'qiga funksiya nomi kiritiladi;

-argumentning berilgan o'zgarish diapazonida grafikni qurish uchun grafik shabloni tashqarisi sichqonchada bosiladi. Agar argumentning diapazon qiymati berilmasa, u holda avtomatik holda argument diapazon qiymati 10 dan 10 gacha bo'ladi va shu diapazonda grafik quriladi (1.2.2-chizma).

**Grafik** formatini qayta o'zgartirish uchun grafik maydonini ikki marta teztez sichqonchani ko'rsatib bosish va ochilgan muloqot oynasidan kerakli o'zgarishlarni qilish kerak.

$$
f(x) := \sin(x)
$$

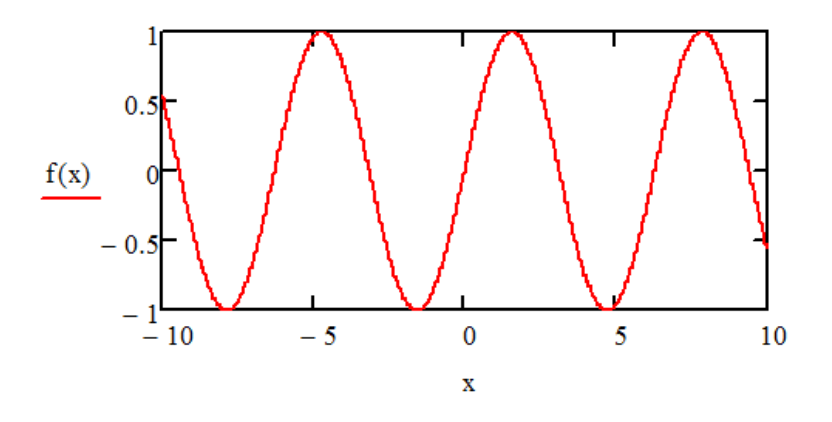

1.2.2-chizma. Funksiya grafigini qurish.

Agar bir necha funksiyalar grafigini qurish kerak bo'lsa va ular argumentlari har xil bo'lsa, u holda grafikda funksiyalar va argumentlar nomlari ketma-ket vergul qo'yilib kiritiladi. Bunda birinchi grafik birinchi argument bo'yicha birinchi funksiya grafigini va ikkinchisi esa mos ravishda ikkinchi argument bo'yicha ikkinchi funksiya grafigini tasvirlaydi va hokazo.

1.2.3-chizmada bir oynada ikki grafikni joylashtirish usuli ko'rsatilgan.

Grafik formati muloqot oynasi bir necha bo'limlardan iborat.

X-Y Axes – koordinata o'qini formatlash. Koordinata o'qiga setka, sonli qiymatlarni grafikga belgilarni qo'yish va quyidagilarni o'rnatish mumkin:

- LogScale – logarifmik masshtabda o'qga sonli qiymatlarni tasvirlash;

- Grid Lines – chiziqqa setkalar qo'yish;

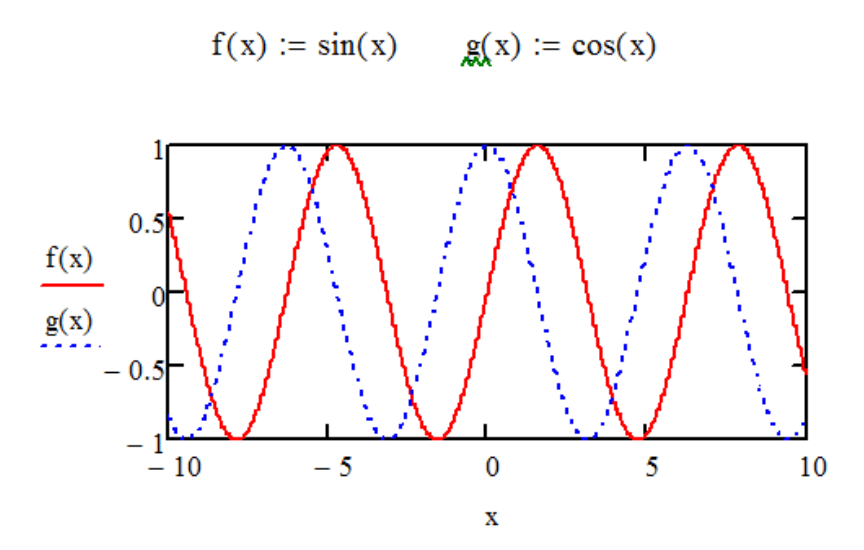

1.2.3-chizma. Bir oynada bir necha grafikni joylashtirish.

- Numbered – koordinata o'qi bo'yicha sonlarni qo'yish;

- Auto Scale – son qiymatlar chegarasini o'qda avtomatik tanlash;

- Show Markers – grafikka belgi kiritish;

- avtomatik tanlash.Autogrid – chiziq setkasi sonini

Trace – funksiya grafiklarini formatlash. Har bir funksiya grafigini alohida o'zgartish mumkin:

-chiziq ko'rinishi (Solid – uzliksiz, Dot – punktir, Dash – shtrixli, Dadot – shtrixli punktir);

- chiziq rangi (Color);

- grafik tipi (Type) (Lines – chiziq, Points – nuqtali, Bar yoki SolidBar – ustunli,

Step – pog'onali grafik va boshqa);

- chiziq qalinligi (Weight);

- simvol (Symbol) - grafikda hisoblangan qiymatlar uchun (aylana, krestik, to'g'ri burchak, romb);

-label – grafik maydoni sarlavhasi. Title (Sarlovha) maydoniga sarlovha matni kiritiladi;

-defaults – bu qo'yilma yordamida grafik ko'rinishga qaytish mumkin.

**Uch o'lchamli grafik qurish.** Uch o'lchamli grafik qurish uchun quyidagi protseduralarni bajarish kerak;

-ikki o'zgaruvchili funksiya nomini keyin (:=) yuborish operatori va funksiya ifodasini kiritish;

-grafik qurish kerak bo'lgan joyga kursor qo'yiladi;

-matematik panelining Graph (Grafik) panelidan Surface Plot (uch o'lchamli grafik) tugmasi bosiladi. SHu joyda uch o'lchamli grafik shabloni paydo bo'ladi; -shablon maydonidan tashqarisida sichqoncha bosiladi va grafik quriladi.

Ikki o'zgaruvchili funksiya bo'yicha grafik sirtini qurishni tez qilish maqsadida boshqa usul ham mavjud va u ayrim hollarda funksiya sirtini tuzishda funksiya massiv sonli qiymatlarini ishlatadi. Bunday grafikni qurish uchun quyidagi protseduralarni bajarish kerak;

-diskret o'zgaruvchilar yordamida ikki funksiyaning o'zgaruvchisi uchun ham qiymatlarini kiritish;

-massiv kiritish. Uning elementlari funksiya qiymatlari bo'lib, ular berilgan funksiya argumentlari qiymatlaridan tashkil etiladi;

-kursor qaysi joyga grafik qurish kerak bo'lsa shu joyga qo'yiladi;

-grafik shabloniga funksiya nomini kiritish;

-shablon maydonidan tashqarisida sichqoncha bosiladi va grafik quriladi.

Grafik formatini qayta o'zgartirish va unga ranglar berish uchun grafik maydonini ikki marta tez-tez sichqonchani ko'rsatib bosish va ochilgan muloqot oynasidan kerakli o'zgarishlarni qilish kerak.

Bunda:

-Surface Plot – grafik sirti;

-Contour Plot – grafik chizig'i darajasi;

-Data Points – grafikda faqat hisob nuqtalarini tasvirlash;

-Vector Field Plot – vektor maydoni grafigi;

-Bar Plot – uch o'lchovli grafik gistogrammasi;

-Patch plot – hisob qiymatlari maydoni.

Grafik ko'rinishiga o'zgartirishlar kiritish uchun gragik ustida sichqoncha tugmasini ikki marta chertish kerak. Bunda 1.2.4-chizmada ko'rsatilgan muloqot oynasi ochiladi.

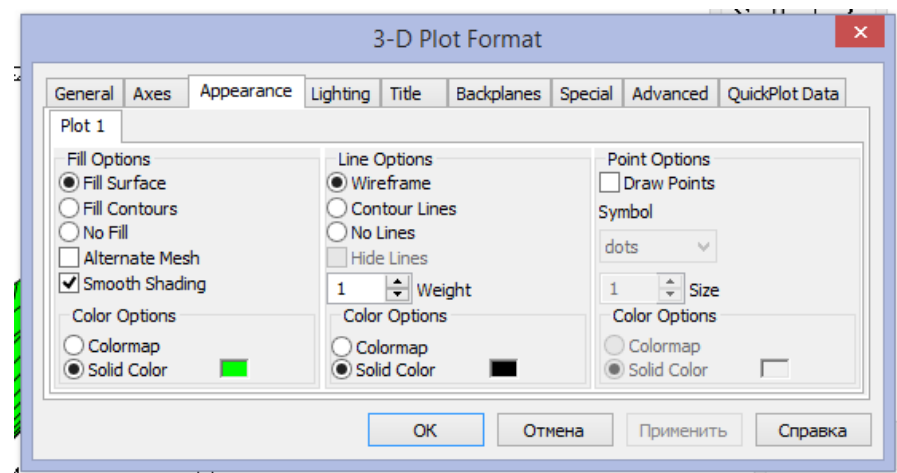

1.2.4-chizma. 3-D Plot-format muloqot oynasi.

Kiritilgan o'zgartirishlar bilan chizilgan grafik oynasi 1.2.5-chizmada berilgan.

$$
f1(x,y) := x^2 + y^2
$$

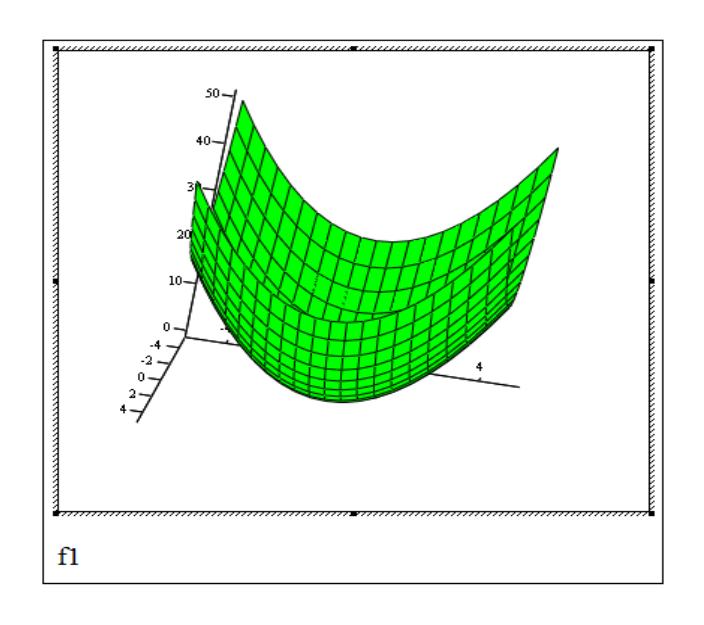

1.2.5-chizma.. Ikki o'zgaruvchili funksiya grafigini qurish.

Bulardan tashqari yana bir qancha boshqarish elementlari mavjud. Ular grafikni formatlashda keng imkoniyatni beradi. Masalan, grafik masshtabini o'zgartirish, grafikni aylantirish, grafikga animatsiya berish va boshqa. Grafikni boshqarishning boshqa usullari quyidagilar:

-g*rafikni aylantirish* uni ko'rsatib sichqoncha o'ng tugmasini bosish bilan amalga oshiriladi;

-*grafikni masshtablashtirish* Ctrl tugmasini bosib sichqoncha orqali bajariladi;

-g*rafikga animatsiya* berish Shift tugmasini bosish bilan sichqoncha orqali amalga oshiriladi.

Funksiya argumentlari qiymatlarini o'zgartirib turib ham grafikni chizish mumkin. Bunday amal natijasi 1.2.6-chizmada ko'rs'tilgan.

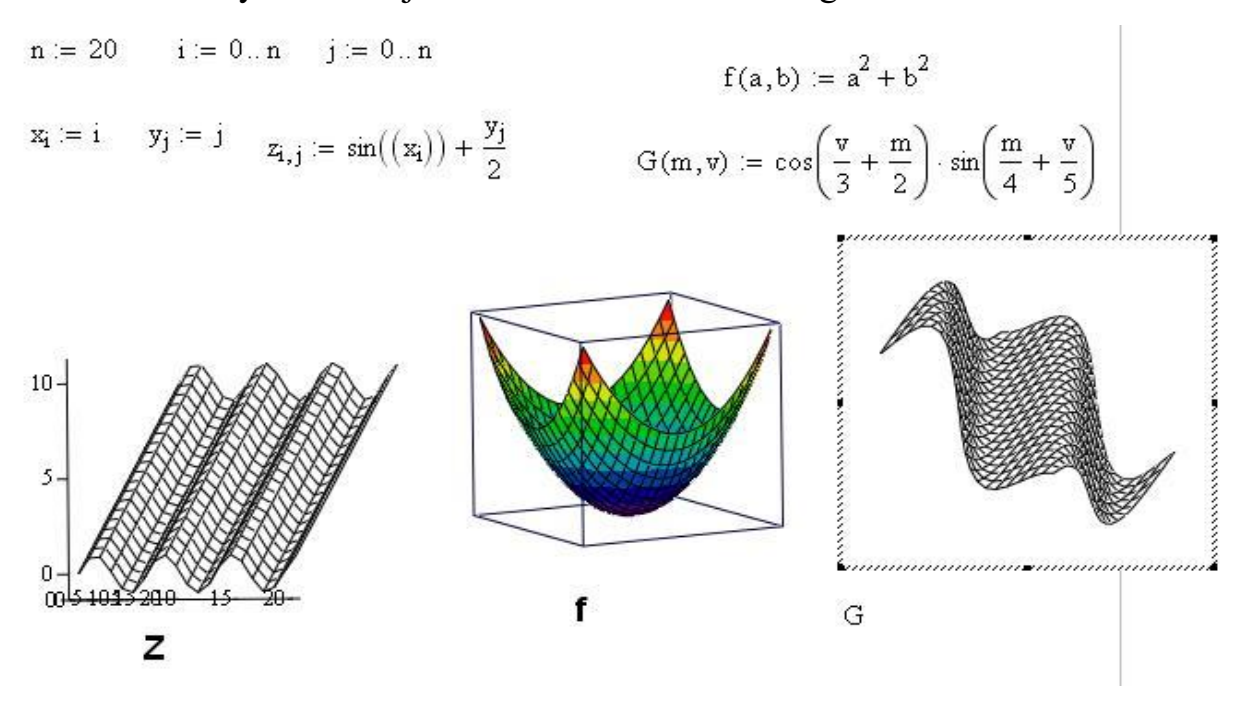

1.2.6-chizma. Uch o'lchovli funksiyani grafigini chizishga doir.

MathCADda 3 o'lchovli grafik yordamida sirtni sfera shaklida ifodalash ham mumkun. Bu usul 1.2.7-chizmada ko'rsatilgan.

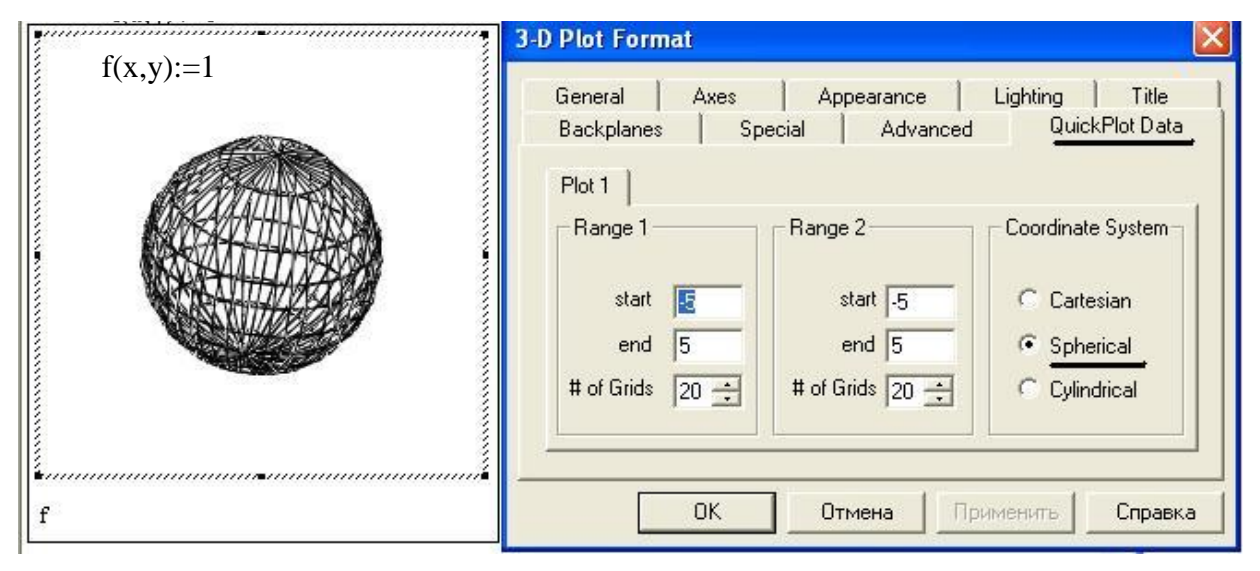

1.2.7- chizma. Radiusi 1 ga teng sfera.

 Xuddi shuningdek, sirtni silindr shaklida ham ifodalash mumkin. Bunday hol 1.2.8-chizmada ko'rsatilgan.

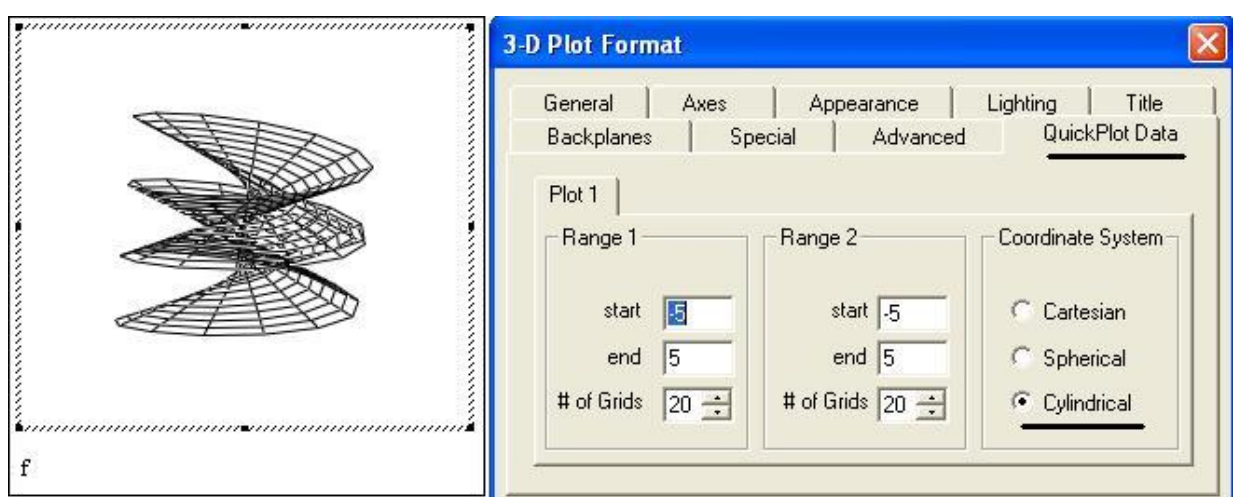

1.2.8-chizma. Sirtni silindr shaklida tasvirlash.

 Vektor elementlarini ham grafik shaklda ifodalash mumkin. Uni yasash uchun quyidailarni bajaramiz:

-chizishi kerak bo'lgan har bir elementning quyi indeksi i o'zgaruvchini aniqlaymiz, i≥0.

-y<sup>i</sup> vektorni aniqlaymiz;

-y<sup>i</sup> ni vertikal o'qning o'rtasidagi maydoniga, i ni esa gorizontal o'qning o'rtasidagi maydonga joylashtiramiz;

-grafikni ko'rish uchun F9 ni ni bosamiz yoki sichqonchani grafikdan tashqariga bosamiz.

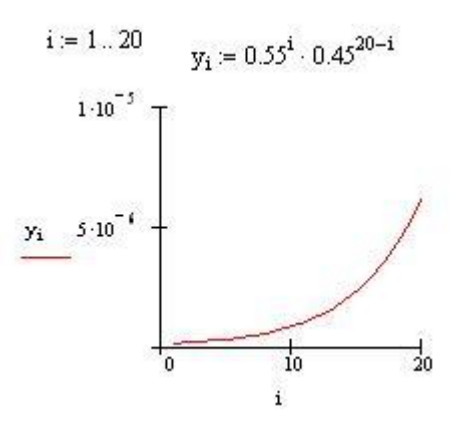

1.2.9-chizma. Vektor elementlarini grafik shaklda ifodalash.

 Instrumental vositalarni qo'llab, turli xil yopiq egri chiziqlarni yasash mumkin. Bu metod qutb koordinatalarda yoki kompleks tekisliklarda yo'llar grafigini yasashga imkoniyat yaratadi. Ana shunday misollardan biri 1.2.10 chizmada ko'rsatilgan.

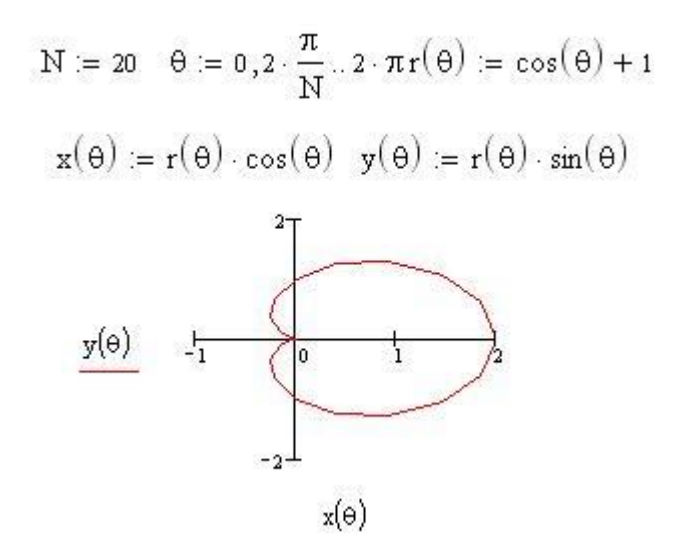

1.2.10-chizma. Qutb koordinatalarida grafikni tasvirlash.

 Funksiyani [a,b] oraliqda grafigini chizish ham mumkin. Masalan, Biror f funksiya berilgan bo'lsin va bu funksiyani grafigini [a,b] oraliqni n ta bo'lakka bo'lib chizish uchun i diskret o'zgaruvchi olib [a,b] kesmani quyidagicha n ta bo'lakka bo'lamiz. h qadam sifatida *n b a* ni olamiz va i diskret o'zgaruvchini quyidagicha aniqlaymiz i:= 0..n  $x_i$  ni quyidagicha aniqlaymiz  $x_i$ :=a+h\*i va bizga  $x_i$  va f( $x_i$ ) nuqtalar hosil bo'ladi. Bu nuqtalarga mos funksiyani grafigini

chizish mumkin. 1.2.11-chizmada keltirilgan.

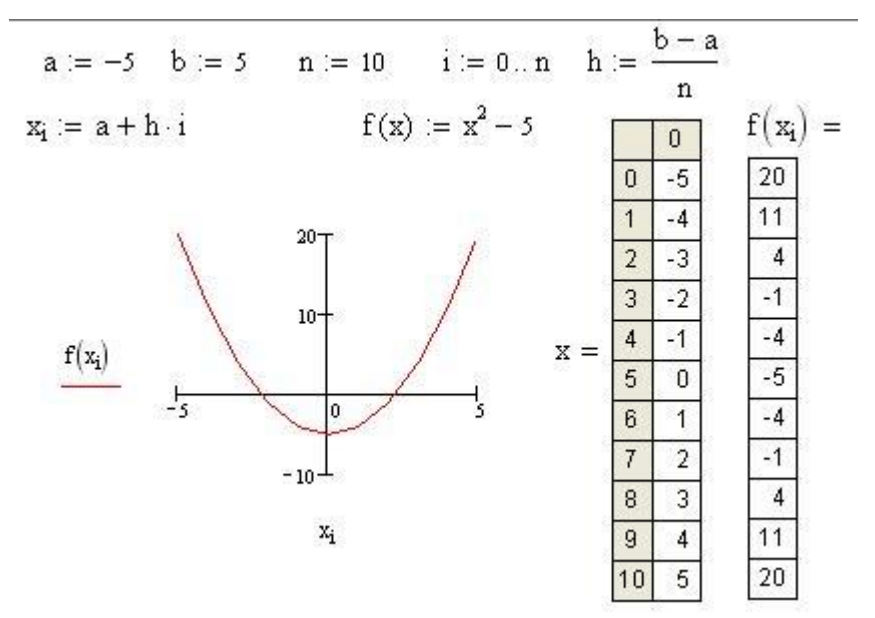

1.2.11-chizma. Funksiyani [a,b] oraliqda grafigini chizish.

#### **1.3. Diagramma qurishning elektron jadval imkoniyatlari.**

Diagramma- jadval ko'rinishida berilgan ma'lumotlarni grafik ko'rinishda tasvirlash usuli bo'lib, unda tasvirlangan ma'lumot tushunishga oson bo'libgina qolmay, balki ishni ham tezlashtiradi. Xususan, ko'p sonlar va bu sonlar orasidagi bog'liqlikni tasvirlashda diagrammaning roli juda muhimdir. Jarayonning strukturasi va undagi o'zgarishlarni diagramma yordamida aniqlash mumkin. B narsa faqat sonlarning o'ziga qarab aniqlash juda mushkul. Diagrammalar ishchi jadval "list"laridagi sonlar asosida yasaladi. Shuning uchun ham diagramma yasash (qurish)dan oldin sonlarni hosil qilish lozim.

Diagrammalar grafiklar dеb ham ataladi. Ular elеktron jadvallarning ajralmas qismidir. Diagramma — sonli jadval ko‗rinishida bеrilgan axborotlarni ko‗rgazmali namoyish etish usulidir. Ma'lumotlarni diagramma shaklida namoyish etish bajarilayotgan ishni tеz tushunishga va uni tеz hal qilishga yordam bеradi. Jumladan, diagrammalar juda katta hajmdagi sonlarni koʻrgazmali tasvirlash va ular orasidagi aloqadorlikni aniqlashda juda foydalidir. Diagrammalar asosan sonlar bilan ish yuritadi. Buning uchun ishchi jadval varagʻiga bir necha son kiritiladi, so‗ng diagramma tuzishga kirishiladi. Odatda, diagrammalar uchun foydalanilayotgan ma'lumotlar bir joyda joylashgan bo‗ladi. Ammo bu shart emas. Bitta diagramma ma'lumotlarni koʻp sonli ishchi varaqlar va xatto ishchi kitoblardan ham olishi mumkin. EXCELda tuzilgandiagrammalarni joylashtirishning ikki hil varianti mavjud:

-diagrammani varaqning ichki elementi sifatida bevosita varaqqa qo'yish. (Bu diagramma joriy qilingan diagramma dеb ataladi.);

-ishchi kitobning yangi diagrammalar varagʻida diagramma qoʻyish. Diagramma varagʻi ishchi kitobning varagʻidan bitta diagrammani saqlashi va yacheykalari boʻlmaganligi bilan farq qiladi. Agar diagramma varagʻi faollashtirilsa, unda EXCEL menyusi u bilan ishlash uchun mos holda oʻzgaradi. Diagrammani joylashtirish usullaridan kat'i nazar, diagramma ko‗rish jarayonini bevosita boshqarish mumkin. Ranglarni oʻzgartirish, shkala masshtabini o‗zgartirish, tur (sеtka) chiziqlariga qo‗shimchalar kiritish va boshqa elеmеntlarni qo‗llash mumkin.

EXCEL diagrammasi ishchi jadval varag‗ining ma'lumotlari bilan bеvosita bog‗liq. Ishchi jadval varag‗idagi ma'lumotlar o‗zgartirilsa, tеzda ularga bog‗liq bo‗lgan diagramma chiziqlari o‗zgaradi. Diagrammalarning bir nеcha hil turlari mavjud: chiziqli, doiraviy, grafik shaklidagi va boshqalar. EXCELda diagrammalarning ixtiyoriy turini tuzish mumkin. Ayrim diagrammalar juda murakkab shakllarni ham aks ettiradi. Masalan, bargli, halqasimon va x.k. Diagrammalar hosil qilingandan keyin u oʻzgarmas holatda boʻlmaydi, balki har doim uning shaklini o‗zgartirib turish va maxsus bichimlash atributlarini qo‗shish, yangi ma'lumotlar toʻplami bilan toʻldirish, mavjud ma'lumotlar toʻplamini boshqa diapazon yacheykalardan foydalanadigan qilib ma'lumotlarni o'zgartirish mumkin.

Boshqa grafik ob'еktlar kabi diagrammalarni bir joydan ikkinchi joyga koʻchirish ham mumkin. Uning oʻlchamlarini, nisbatlarini oʻzgartirish, chegaralarini toʻgʻrilash va ular ustida boshqa amallarni bajarish ham mumkin. Joriy qilingan diagrammaga o‗zgartirishlar kiritish uchun sichqoncha koʻrsatkichining chap tugmasini ikki marta bosish kerak boʻladi. Bunda diagrammalar faollashib, EXCEL mеnyusi diagrammalar bilan ishlash uchun kerakli buyruqlarni koʻrsatadi. Joriy qilingan diagrammalarning asosiy afzalligi shundaki, ularni diagramma tuzish uchun foydalanilgan ma'lumotlar yoniga joylashtirish mumkin. Alohida varaqada joylashtirilgan diagrammalar butun varaqni egallaydi. Agarda bir nechta diagramma tuzmoqchi boʻlsangiz, unda har birini alohida varaqlarga joylashtirish maqsadga muvofiq. Shunda varaqdagi diagrammalarning «ko‗rinarlilik darajasi» saqlanadi. Bundan tashqari, bu usul qurilgan diagrammalarni tеzda topish imkonini bеradi, chunki bu holda diagramma varag‗ining muqova yorlig‗iga mos nomlar bеrish mumkin.

Odatda, diagramma yasash uchun kerak bo'ladigan sonlar bitta "list"da yoki alohida faylda joylashadi. Umuman, bu shart emas. Bitta diagramma yasashda ixtiyoriy sondagi listlardagi ma'lumotlardan foydalanish mumkin, xuddi shuningdek, ixtiyoriy sondagi ishchi kitoblardan ham.

Excel da yasalgan diagrammani joylashtirishning ikki usuli mavjud:

-diagrammani bevosita "list" ning o'zida joylashtirish. Bu holda diagramma shu listning elementi sifatida qaraladi. Bunday diagrammalarga tadbiq etilgan diagrammalar deb ataladi;

-ishchi kitobning yangi "list" ida diagrammani joylashtirish. Bu holda "list"da faqat diagramma joylashib, unda kataklar bo'lmaydi. Oddiy "list" diagrammali "list" dan shunisi bilan farq qiladi. Agar siz diagrammali "list" ni faollashtirsangiz, u holda Excel menyusi u bilan ishlash uchun mos ravishda o'zgaradi. Bunday "list"larda diagramma "list"lari deb ataladi.

Diagrammani joylashtirish jarayoniga bog'liqmas holatda, uni xohlagancha boshqarish mumkin. Ya'ni rangni o'zgartirish, joyini surish, masshtab bo'laklarini o'zgartirish, to'r chiziqlarini kiritish va h.k.

Biz ishimizga mos keladigan diagrammani eksperiment yo'li bilan tanlashimiz mumkin. Agar bu etarli bo'lmasa, turli usullar bilan diagrammani o'zgartirish, ya'ni unga izoh, grafik, obektlar va boshqalarni kiritish mumkin. Excel da yasalgan diagramma ishchi jadval "list" idagi ma'lumotlarga bog'liq bo'lib, ma'lumotlar o'zgarishi bilan unga mos diagramma ham avtomatik tarzda ozgaradi. Bu Excel da diagrammalar yasashning eng muhim tomonidir.

Bizga ma'lumki, diagrammaning har xil turlari mavjud: chiziqli, aylanma, grafikli va hokazo. Excelda ixtiyoriy tudagi diagrammalarni yasash mumkin, ayrim hollarda o'ziga xos sirli, yaproq, halqali va b. turdagi diagrammalar yasash imkoni mavjud.

Excel da yasalgan diagrammani har doim o'zgartirish mumkin. Siz xohlagan paytingizda uning turini o'zgartirishingiz, formatlashning maxsus atributlarini kiritishingiz, yangi ma'lumotlarni bosh qa maydonlar hisobiga o'zgartirishingiz mumkin.

Diagrammani yasashning eng sodda yo'li-diagramma Masteri vositasidan foydalanishdir.

Diagramma Masteri iteraktiv dialog oynalaridan tashkil topgan bo'lib, ular sizni diagramma yasash jarayonining barcha bosqichlaridan olib o'tadi.

Diagramma-bu Excel hosil qiladigan obektlardan biridir. Bu obekt bitta yoki bir nechta ma'lumotlar to'plamining grafik tasviridan iboratdir (ma'lumotlarning qaysi ko'rinishida tasvirlanishi diagramma turiga bog'liq). Masalan, siz ikkita ma'lumotlar to'plamidan grafik yasasangiz, u holda ikkita chiziq hosil bo'ladi va ularning har biri bitta to'plamni akslantiradi. Chiziqlarni bir- biridan farqlash uchun ularning qalinligi, rangi har xil tanlanadi yoki maxsus belgilar qo'yiladi. Diagrammaning ma'lumotlar to'plami ishchi jadval "list"ining kataklari bilan bog'liq. Ko'pdiagrammalarda xohlagancha ma'lumotlar to'plami akslantiriladi. Agar diagramma bir nechta ma'lumotlar to'plamini akslantirsa, u holda har bir to'plamni ajratish uchun tushuntirish ("legenda") qo'llaniladi.

Har bir diagrammaning muhim tomonlaridan biri, unda foydalaniladigan o'qlar sonidir. Oddiy diagrammalar: gistogramma, grafiklar va boshqalarda ikkita o'q mavjud bo'lib, ulardan biri kategoriya, ikkinchis esa qimatlar o'qi deb ataladi. Odatda kategoriya o'qi gorizontal, qiymatlar o'qi esa vertikal yo'nalgan b o'ladi.

Doiraviy va halqali diagrammalarda o'qlar bvo'lmaydi. Doiraviy va halqali diagrammalar yuqorida ta'kidlanganidek, bitta ma'lumotlar to'plamini aks ettirsa, halqalida esa bir nechta bo'lishi mumkin.

Yaproqli diagrammalar alohida xususiyatga ega bo'lib, ma'lumotlar to'plamning har bir nuqtasi uchun alohida o'q mavjud. Bu o'qlar diagrammaning markazidan chiqqan bo'ladi.

Uch o'lchovli (fazoviy) diagrammalarda uchta o'q bo'lib, ular:kategoriya o'qi, qiymatlar o'qi vama'lumotlar to'plami o'qi deb ataladi.

Boshqa grafik obektlardek (matnli oyna, to'g'ri to'rtburchak) diagrammalarni siljitish, o'lchamlari va proporsiyalarni o'zgartirish, chegaralarini surish va bir qator boshqa o'zgarishlar kiritish mumkin.

Tadbiq etilgan diagrammalarga biror o'zgartirish kiritish uchun, uning ustida "sichqoncha" chap tugmasini ikki marta boisish kerak. Shundan so'ng diagramma faollashadi va Excel diagramma bilan ishlash kerak bo'ladigan buyruqlarni chiqaradi. Tadbiq etilgan diagrammalarning ustunligi shundaki, siz uni yasash uchun kerak bo'lgan ma'lumotlar yoniga joylasdhtirishingiz mumkin.

Alohida "list"da joylashgan diagramma "list"ni to'lig'icha egallaydi. Agar siz diagrammaning o'zini alohida sahifada chop etmoqchi bo'lsangiz, uni alohida "list"ga joylashtirgan ma'qul. Agar siz ko'p diagramma yasamoqchi bo'lsangiz, ularni har birini alohida "list" da joylashtirgan ma'qul. Bu holda diagrammalar birbiriga kirishib ketmaydi. Bunndan tashqari "list" yorliqlariga diagramma nomlarini belgilasangiz, ularni qidirish ham osonlashadi.

Diagramma Masteridan foydalanmay diagramma ayasashda, Excel odatda qabul qilingan tur (ko'rinish) bo'yicha diagramma yasaydi, agar biz Diagramma Masteriga murojaat qilsak, u holda Excel sizga tanlash uchun bir qator diagrammalar turlarini taklif etadi.

Tadbiq etilgan diagrammalarni yasashda diagrammalar Masterini chaqirishning ikki usuli mavjud:

-diagramma uchun ma'lumotni belgilash va Bctavka, Diagramma buyruqlarini tanlaymiz. Diagramma uchun ma'lumotni belgilaymiz va **RASM** tugmasini bosamiz.

**-**alohida "list" da diagramma yasash**.** Alohida "list"da yangi diagramma yasash uchun ma'lumotlarni belgilaymiz va Full tugmasini bosamiz. Natijada yangi diagramma "list" kiritiladi va unda Excel da o'rnatilgan tur bo'yicha diagramma yasaladi. Diagramma ajratilgan ma'lumotlar bo'yicha Diagramma Mastersiz yasaladi.

Excel ning ko'pchilik foydalanuvchilari diagramma qurish uchun diagramma Masteridan foydalanadilar, diagramma Masteridan bir qator dialog oynalaridan tashkil topgan bo'lib, bu oynalarda diagramma yasash jarayonida kerak bo'ladigan parametrlar joylashgan. Bu oynalar orqali yurib, oxirgisiga kelganinimizda kerakli diagrammaga ega bo'lamiz.

Diagramma Masterini ishlatishdan oldin diagramma yasash uchun kereak bo'ladigan ma'lumotlarni belgilaymiz. Umuman bunda qat'iy ehtiyoj bo'lmasa, u ishni osonlashtiradi. Agar biz diagramma Masterini chaqirishdan oldin ma'lumotlarni belgilamagan bo'lsak, u holda diagramma Masterini ikkinchi dialog oynasida belgilaymiz.

Ma'lumotlarni belgilash jarayonida belgilanadigan maydonga ma'lumotga tegishli bo'lgan yo'l va ustun nomlarini ham kiritamiz.

Diagramma uchun kerak bo'ladigan ma'lumotlar bitta maydonda bo'lishi shart emas. Ular alohida maydonlarda ham bo'lishi mumkin. buning uchun Ctrl tugmasini bosib turgan holda alohida-alohida maydonlarni belgilaymiz. Bu holda Excel diagramma uchun faqat belgilangan kataklardagi ma'lumotlardan foydalanadi:

- ma'lumotlar belgilangandan so'ng diagramma Masterini ishga tushiramiz:

-agar diagramma Masteri ishga tushishdan oldin maydon aniqlangan bo'lsa, u holda maydonning adresi Diapazon maydonida hosil bo'ladi, aks holda diagramma uchun kerak bo'ladigan ma'lumotlar maydonining adresini berish kerak bo'ladi. Maydon adresini qo'lda yozish yoki "LICT"da to'g'ridan to'g'ri ko'rsatish mumkin; -ikkinchi bosqichda yasaladigan diagrammaning asosiy turi aniqlanadi. Bizga shartli ravishda piktogrammalar bilan belgilangan 15 ta asosiy tur taklif etiladi; -uchinchi bosqichda tanlangan turga tegishli ko'rinishlardan biri tanlanadi; -to'rtinchi bosqichda ma'lumotlar seiyasi qanday tanlanishi (yo'lda, ustunda) va qaysi ma'lumotlar sarlavha ekanligi ko'rsatiladi. Образец| oynasida diagramma ko'rinishini kuzatib boramiz;

-beshinchi bosqichda nomlar va koordinata o'qlari aniqlanadi.

Diagramma yasalgandan so'ng, xohlagan paytimizda biz uning ko'rinishini o'zgartirishimiz mumkin. Buning uchun u faollashgan bo'lishi shart. Tadbiq etilgan diagrammani faollashtirish uchun unda "Sichqoncha" tugmasini bosish kerak. Diagramma "jlist"ini faollashtirish uchun esa "jiict" yorlig'ini bosamiz.

Bu ishlar mos elementlarni tanlash yo'li bilan amalga oshiriladi, "sichqoncha" o'ng tugmasini bosib, hosil bo'lgan konteks menyudan kerakli bo'lim tanlanadi.

Ishchi varaq asosida diagramma tuzish uchun siz shunday diagramma tanlaysizki, u ma'lumotlarni aniqroq va lo'ndaroq aks ettirsin. Excel bizga quyidagi 14 turdagi har xil diagrammani taqdim qiladi, bular gistogramma, chiziqli diagramma, grafika, aylanaviy diagramma, hajmli diagramma, halqali diagramma,

radar diagrammasi, XY (nuqtali) diagramma, sohalari bilan hajmli diagramma, hajmli chiziqli diagramma, hajmli grafik, hajmli aylanaviy diagramma, hajmli yuza diagramma, sohali diagramma. Har bir diagrammada hech bo'lmaganda bitta o'ziga xoslik bor, u ma'lumotlarni boshqacha tasvirlash imkonini beradi. Diagrammalar turlari yordamida ma'lumotlarimizni xar xil aniq tasvirda uchratamiz. Masalan, quyida jadvalning doiraviy diagrammasi keltirilgan.

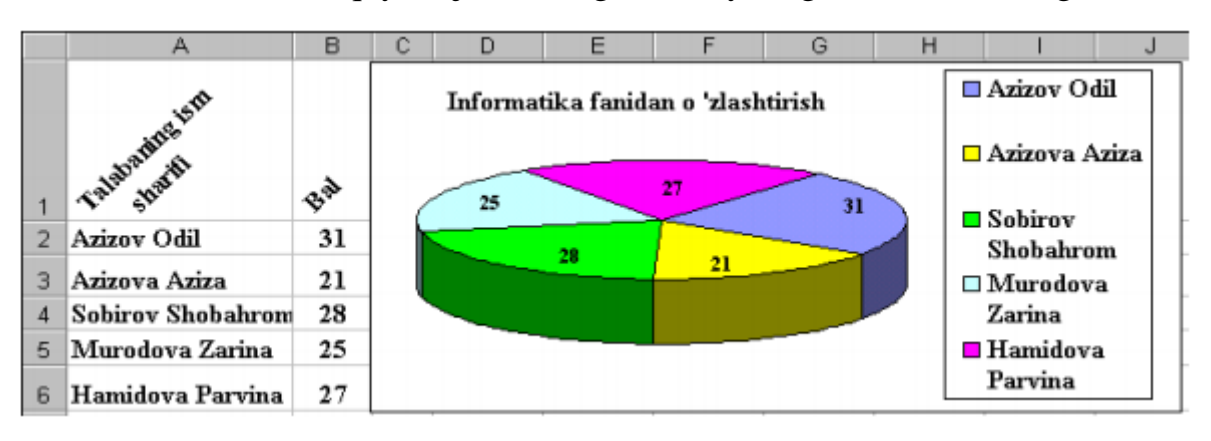

# 2.3.1-chizma. Aylanali diagramma.

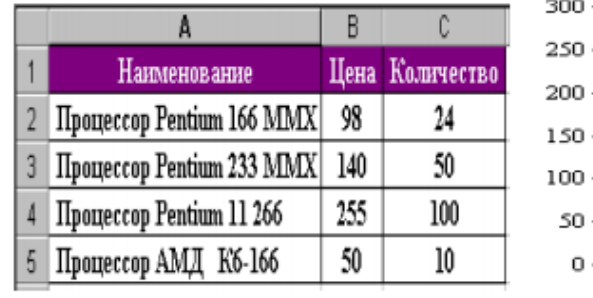

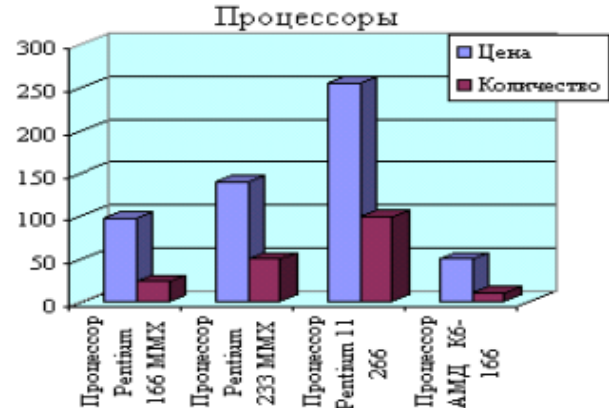

# 2.3.2-chizma. Ustunli diagramma.

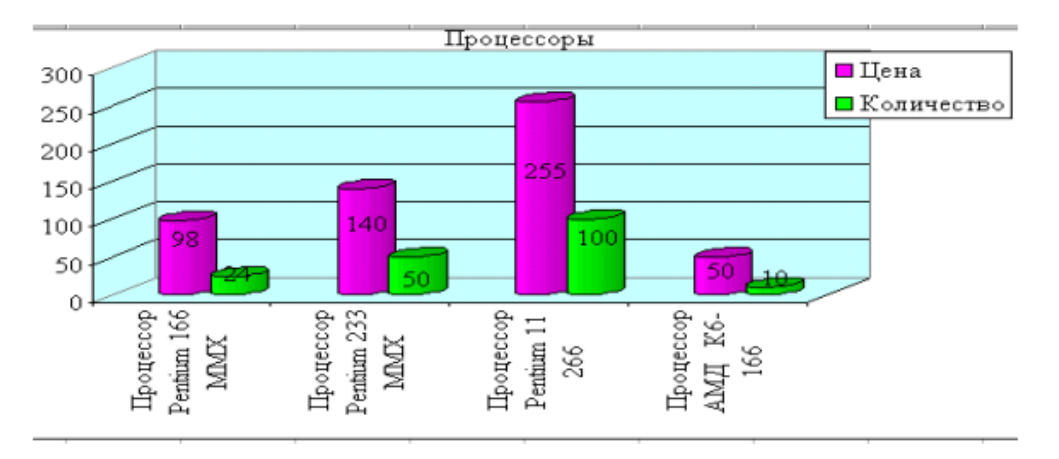

2.3.3-chizma. Ustunli-silindrli diagramma.

EXCELda biror-bir funksiyaning grafigini ham chizish mumkin. Buning uchun Вставка menusining «Диаграммы» bo'limidan foydalanamiz(2.3.4-

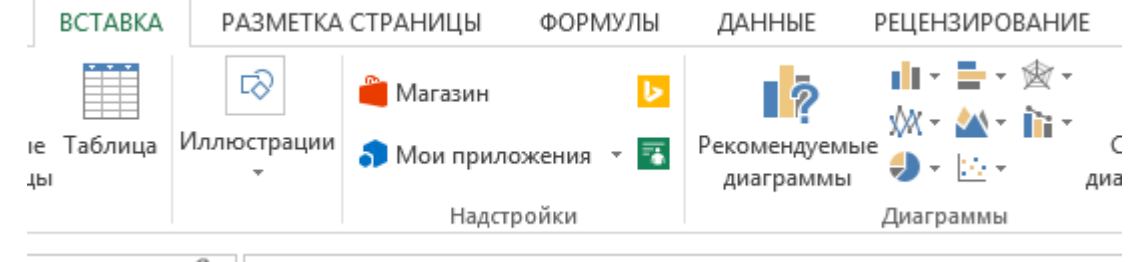

chizma).  $\checkmark$  $f_r$  |

2.3.4-chizma. EXCELning diagramma chizish uskunalari.

Funksiya grafigini chizish uchun avval shu funksiya qiymatlarini jadval kataklarida hosil qilib olamiz.

Masalan,  $y=sin(x)$  funksiyasini x argumentining  $-10$  dan 10 gacha bo'lgan qiymatlarida hisoblab, grafigini chiqaraylik. Agar argumentni qadamini 1 ga teng deb olib, grafigini chizsak, u 2.3.5-chizmadagi ko'rinishni oladi.

2.3.5-chizmadan ko'rinib turibdiki, diagramma siniq chiziqlardan iborat. Diagramma silliq chiziq bo'lishi uchun argument qadamini birdan kichik, masalan, 0,2 deb olaylik. U holda endi jadvaldagi qiymati to'ldirilgan kataklar soni ko'payib ketadi. Masalan, agar -10 dan 5 gacha qiymatlarni kataklarga hisoblasak, ular A1:A76 kataklarini egallaydi. Endi shu qiymatlar bilan diagramma chizsak, u 2.3.6- chizmadagi ko'rinishni oladi.

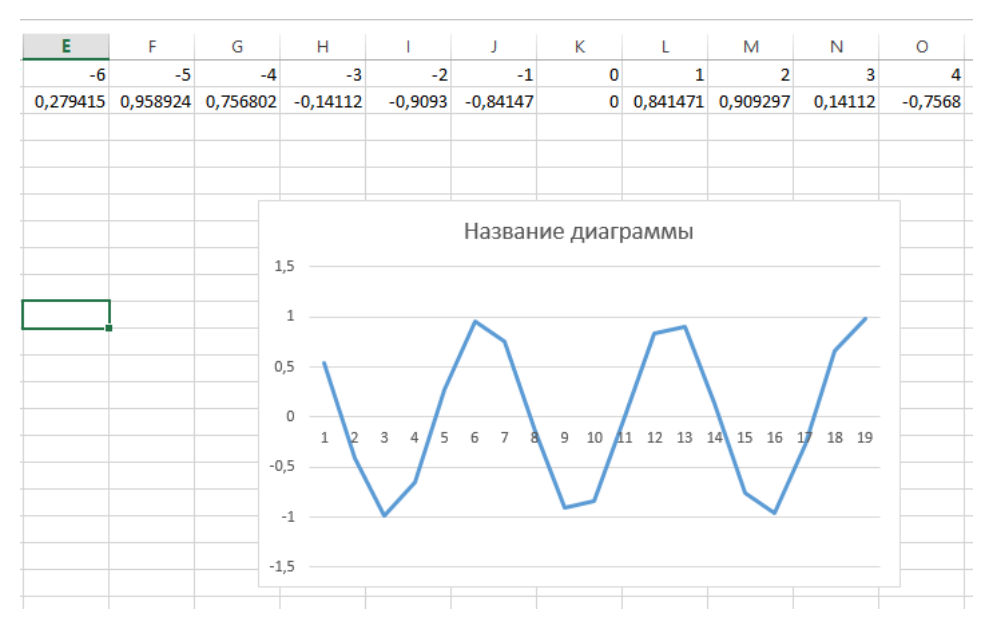

2.3.5-chizma. Argument qadami birga teng holdagi diagramma.

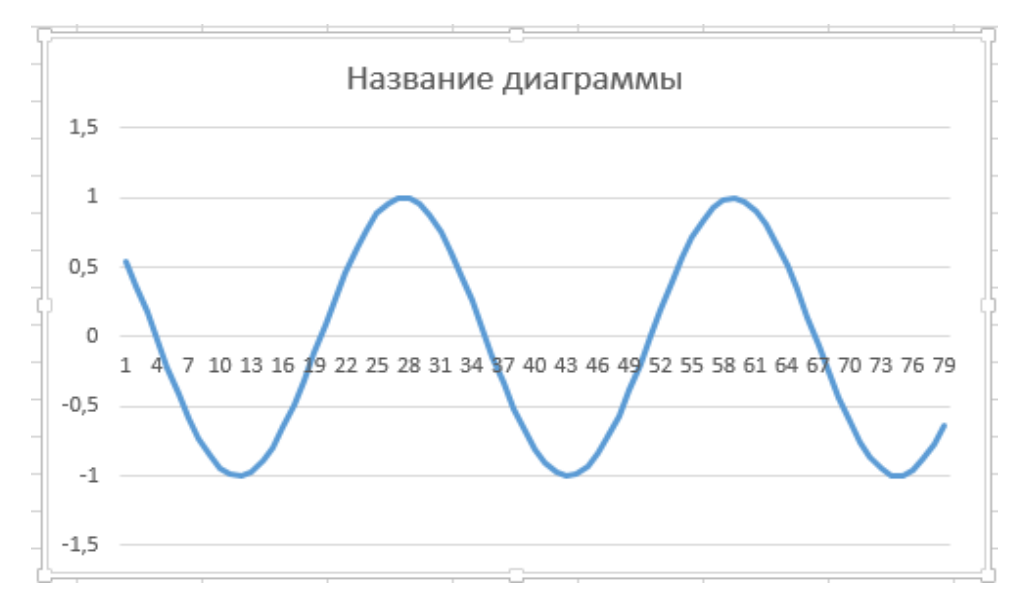

2.3.6-chizma. Argument qadami birdan kichik holdagi diagramma.

**Xulosa qilib aytganda**, yuqorida keltirilgan elektron jadval imkoniyatlaridan ko'rinib turibdiki, EXCELning diagramma yaratisha ancha ustunlik tomonlari bor. Ayniqsa, ustunli, aylanali diagrammalar chiroyli chiqadi. Lekin chiziqli grafiklar qurishda ko'p sonlar talab etiladigan hollarda bir qancha kataklarni to'ldirishga to'g'ri keladi, bu esa MATCHCAD kabi matematik paketlarda ancha qulaydir.

Umuman aytganda, elektron jadval va matematik paketlar imkoniyatlari yordamida ilmiy izlanuvchilar, biror soha xodimlari olingan tajriba natijalari uchun o'zlariga kerakli diagrammalar chizib olishlari mumkin.

#### **II – BOB. CHART KOMPONENTASI VA U BILAN ISHLASH**

#### **2.1. Chart komponentasi xususiyatlari.**

Delphi grafik chizish komponenti Tchart Qo'shimcha komponentlar palitrasi sahifasida joylashgan. U David Berneda tomonidan ishlab chiqilgan. U turli xil ma'lumotlarga asoslangan ikki o'lchamli va uch o'lchovli chiroyli diagramlarni yaratishga imkon beruvchi xususiyatlarga boy, juda kuchli komponent. Turli xil xususiyatlarga ega. Ularning ba'zilari, o'z navbatida, ob'ektlar va o'zlarining xususiyatlariga ega.

Shunday qilib Chart komponentasini chaqirih uchun Additional komponentalar panelida joylashgan belgisida sichqoncha chap tugmasini bosamiz(2.1.1-chizma).

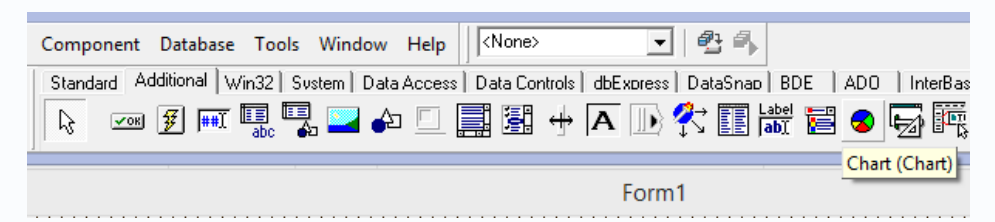

2.1.1-chizma. Additional komponentalar panelidan Chart komponentasini chaqirish.

Grafik komponentining xususiyatlari Editing Chart tahrirlovchisida tuzilgan. Uni komponentni ikki marta bosish yoki Ob'ekt inspektorining SeriesList xususiyatidan foydalanib tahrir qilishimiz mumkin.

Grafikning asosiy parametrlari Grafika oynasida belgilanadi, bu esa o'z navbatida qo'shimcha panellar majmuidan iborat.

Data Series paneli (Series) muhimdir, unda Qo'shish tugmasidan foydalanib, bir grafikka bir nechta jadvallarni qo'shishingiz mumkin. Bunday holda, funktsiyani tanlab, funktsiya ro'yxatidan funktsiyani tanlab Seriya -> Ma'lumot manbai ma'lumotlar qiymatlari bo'yicha operatsiyalarni amalga oshirishimiz mumkin.

Umumiy panelda quyidagi boshqaruv elementlari mavjud: -eksport tugmasi - faylga faylni eksport qilish;

-chop qilishni ko'rib chiqish tugmasi - oldindan ko'rish va grafikani chop etish;

-kattalashtirish paneli – yaqinlashtirish;

allowScroll paneli - rasmlarni siljitish uchun mas'ul.

Chart komponentasi ustida sichqoncha tugmasini ikki marta chertsak, ekranda Chart oynasi paydo bo'ladi:

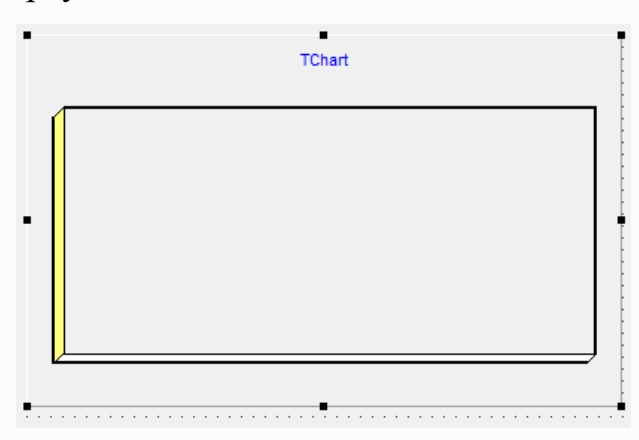

2.1.2-chizma. Ekranga tashlangan Chart komponentasi.

Ekran chap tomonida komponenta xususiyatlari oynasi joylashgan. Keyinroq bu xususiyatlarni ko'rib chiqamiz. Kompomemta ustida sichqoncha tugmasini ikki marta chertsak, tahrirlash oynasi paydo bo'ladi:

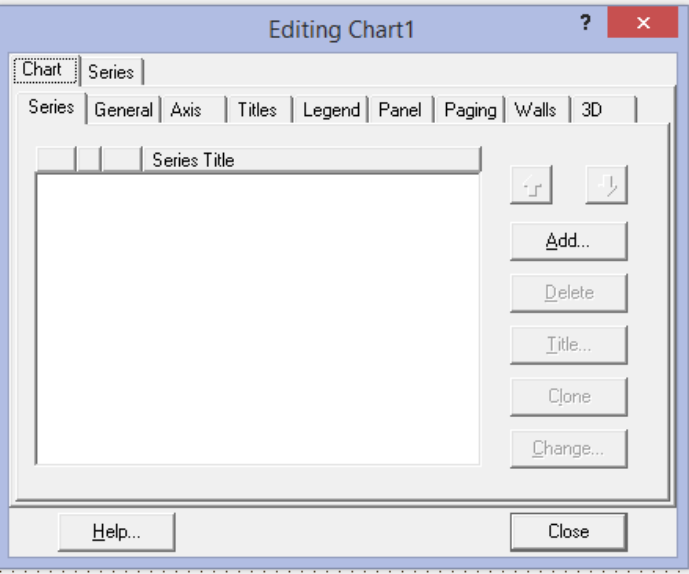

2.1.3-chizma. Chart komponentasi tahrirlash oynasi.

Bo'sh oynaga grafik yoki diagramma tashlash uchun Add tugmasini iiki marta bosamiz. Ekranda quyidagi ko'rinish paydo bo'ladi:

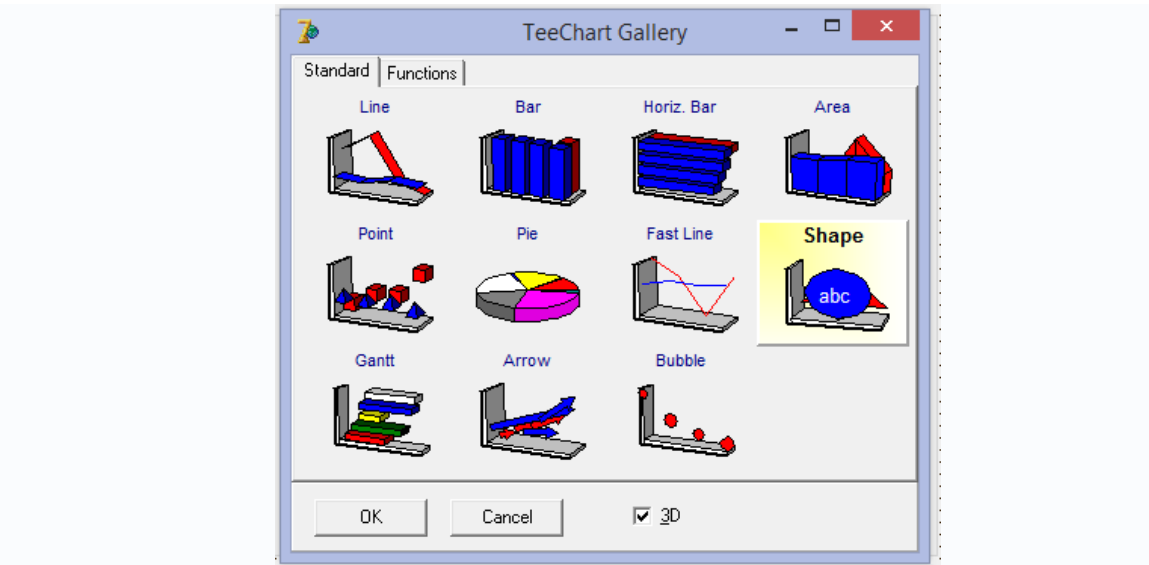

2.1.4-chizma. Standart diagrammalar ko'rinishini tanlash oynasi.

Bu yerdan pastdagi 3D yozuvi yonidagi bayroqchani olib tashlaymiz, chunki biz hozircha 2 o'lchovli grafiklar bilan ishlaymiz. Oynadan kerakli grafik turini belgilab, Ok tugmasini bosamiz. Masalan, Line(chiziq) ko'rinishli grafik qurmoqchi bo'lsak, Line sarlavhali piktogrammani chertamiz. Ekranda Editing Chart1oynasida Series1 ob'ekti paydo bo'ladi.

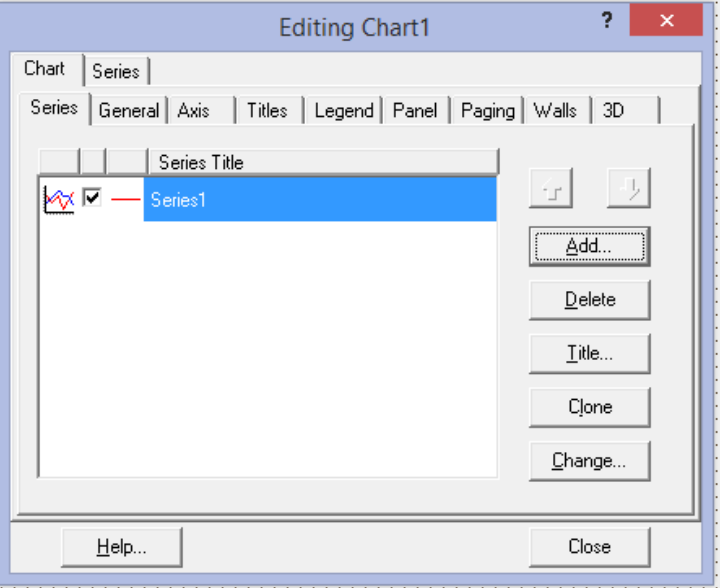

2.1.5-chizma. Editing Chart1 oynasiga Series1 grafik turini tashlash.

Ushbu Series1 tashlangandan so'ng Chart oynasi 2.1.6-chizmadagi ko'rinishni oladi.

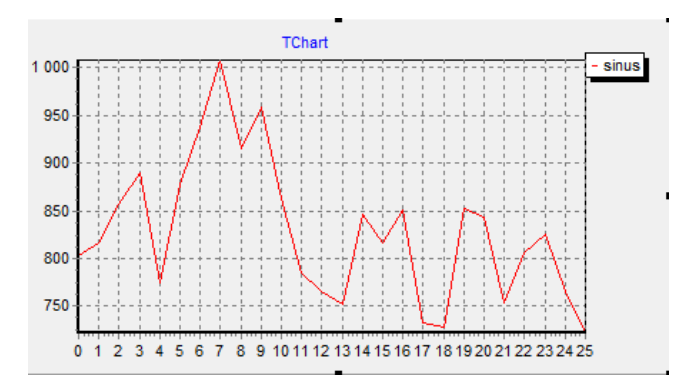

2.1.6-chizma. Line ko'rinishli grafik ko'rinishini tanlangan hol. 2.1.5-chizmadan ko'rinadiki, chart oynasi o'ng tomonida quyidagi tugmalar joylashgan:

add – Chart oynasiga yangi seriya qo'shadi. Masalan, agar Series1 bor bo'lsa, yangi Series2 paydo bo'ladi;

delete – Chart oynasidagi ajratilgan series belgisini olib tashlaydi;

title…– Ajratilgan Series bo'yicha diagramma o'ng tomonida shu series nomi ostida chiqadigan grafik nomi. Titleda sichqoncha tugmasini ikki marta bosganda New series bo'limi paydo bo'ladi. Masalan, New series name bo'limida ―Sinus‖ deb kiritsak, Tchart oynasi o'ng tomonida shu nom paydo bo'ladi. Bu yozuv chiqib turishi uchun Legend Style bo'limida "Weries names" o'rnatilgan bo'lishi kerak. Agar Legend Style bo'limida "Automatik" o'rnatilgan bo'lsa, bu yozuv ko'rinmaydi(2.1.7-chizma).

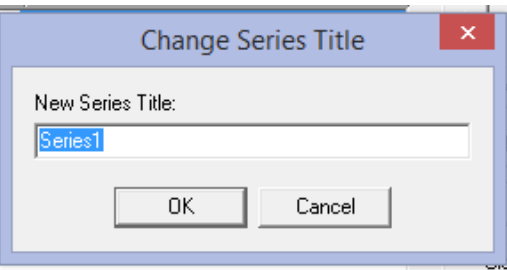

2.1.7-chizma. Series1 tituli nomini almashtirish.

Clone – bu tugmani bosganda avvalgi oynaga tashlangan Seriesdan nusxa olinib pastga qo'yiladi.

Change – ajratilgan seriesda tanlangan grafik(diagramma) tipini almashtirish uchun ishlatiladi.

Series1 ustida 2 marta bossak shu grafik chizigi ustida ish bajarish mumkin.

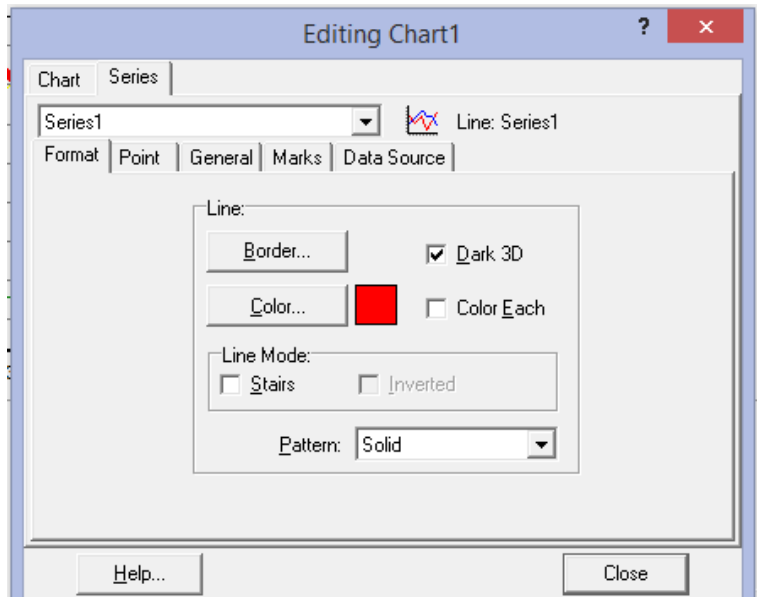

2.1.8-chizma. Series1 chizig'i parametrlarini o'zgartirish.

2.1.8-chizmadagi ko'rinishda Border tugmasini bossak, 2.1.9 -chizmadagi ko'rinish paydo bo'ladi.

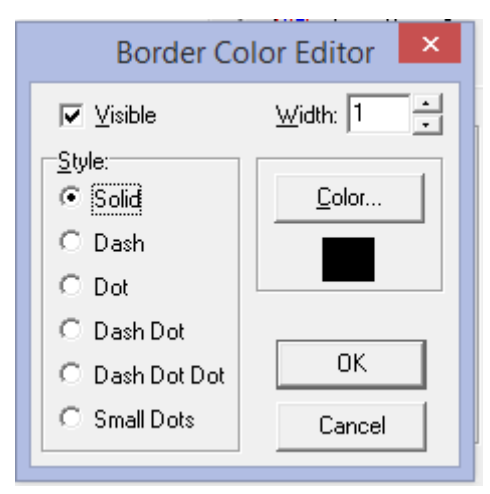

2.1.9-chizma.Border Color Editor oynasi.

Border Color Editor oynasidagi parametrlar quyidagi ishlarni bajaradi:

- Vizible to'rtburchak oynachasida bayroqcha bo'lsa, bu chiziq ekranda ko'rinadi, bo'lmasa yo'q;

- Width – chiziq qalinligi, agar u >1 bo'lsa, faqat Solid aktiv bo'ladi, ya'ni chiziq faqat tutash ko'rinishda bo'ladi;

- Style – chiziq ko'rinishi: solid – sploshnoy chiziq, Dash – uzuq chiziq, Dot – punktir chiziq va h.k.

- Color – o'rnatiladigan rang turini tanlash.

Endi Chart1 ning Point bo'limi parametrlari bilan tanishamiz. Bu bo'lim chiziqda turli nuqtalar qo'yishda foydalaniladi.

Agar Point bo'limidagi Vizibleda bayroqcha qo'ysak, rasmdagidek tugunchalar qo'yiladi.

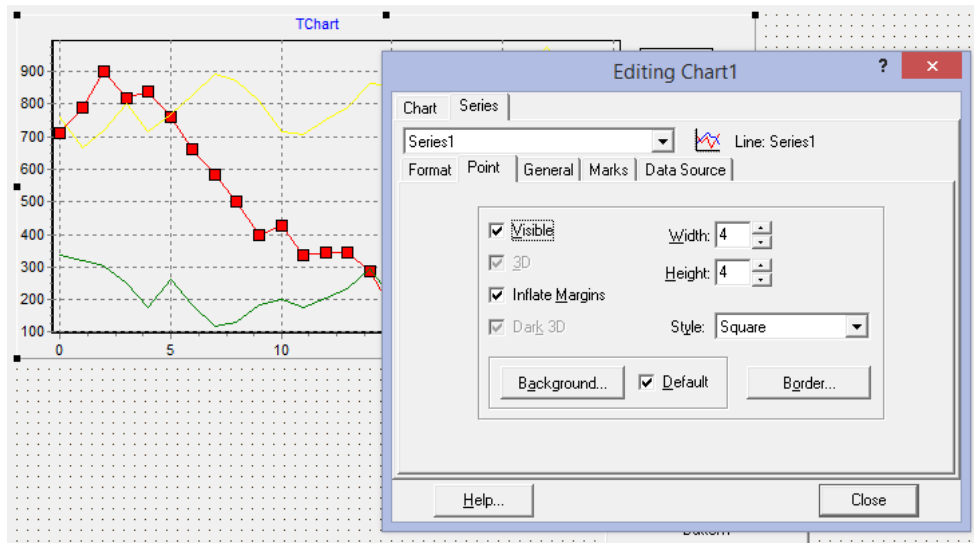

2.1.10-chizma. Point bo'limida bayroqcha o'rnatilgan hol.

Onaning Style bo'limida qalqib chiquvchi ro'yxat joylashgan. 2.1.10-chizmaga e'tibor qilsak, unda Square so'zi joylashgan. Shuning uchun ham chiziqda to'rtburchak belgilar joylashgan. Qalqib chiquvchi ro'yxatdan "Circle" so'zini tanlasak, endi chiziqda aylanali belgilar paydo bo'ladi(2.1.11-chizma).

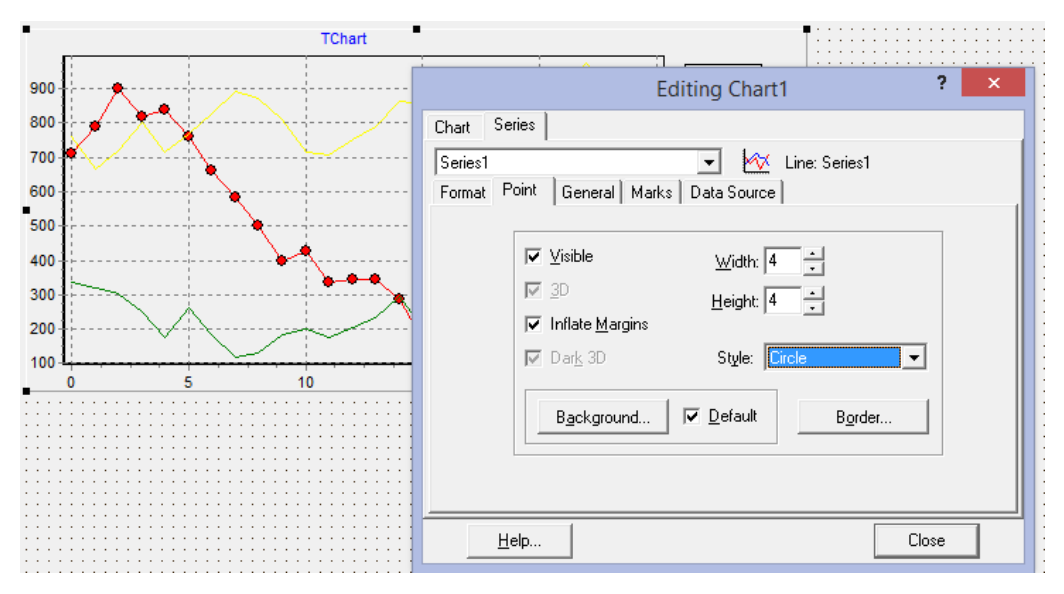

2.1.11-chizma. Styleda "Circle" o'rnatilgan hol.

Style belgisi ostida joylashgan Border bo'limi yordamida aylanachalar ichini ranglash, kattaligini o'zgartirish mumkin. Aylanachalar ichidagi rangni va kattaligini tanlash 2.1.12-chizmada ko'rsatilgan.

Pointdagi color bilan chiqqan tugun nuqtalarni rangini o'zgartirish mumkin.

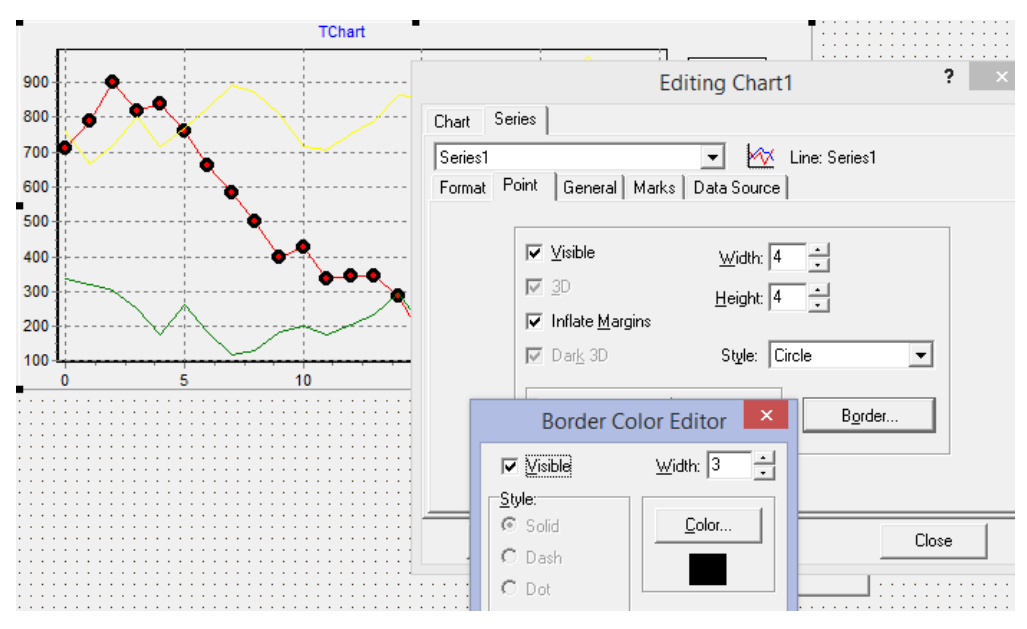

2.1.12-chizma. Border Color Editor bo'limi bilan ishlash.

Editing Chart1 oynasining Background tugmasi yordamida chiziqdagi figuralarni ranglash va rangini almashtirish mumkin. 2.1.13-chizmada grafik aylanachalari rangini almashtirish holati tasvirlangan.

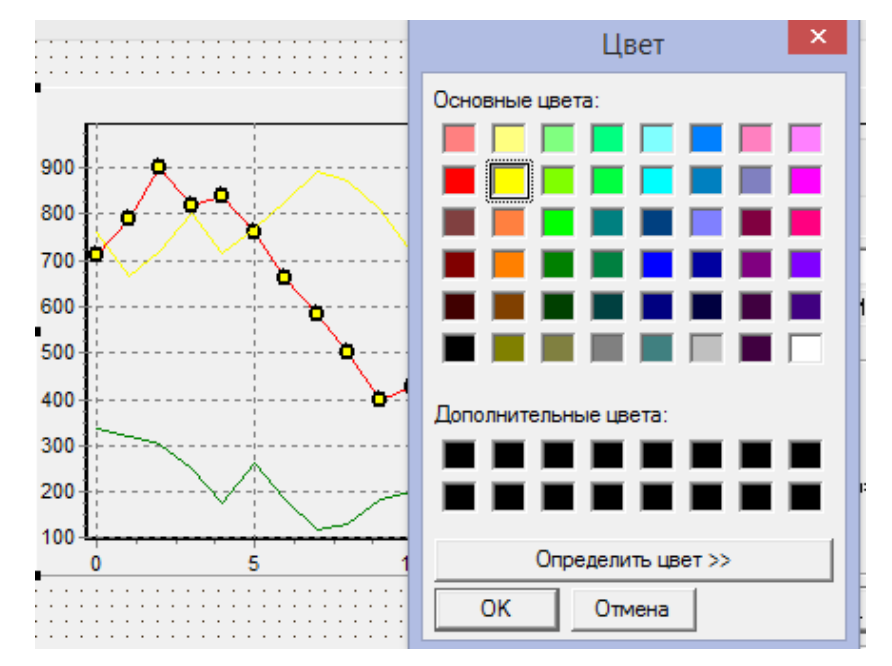

2.1.13-chizma. Editing Chart1 oynasining Background tugmasidan foydalanish.

Chiziq qalinligini dasturiy mahsulot yordamida ham berish mumkun.

Masalan, Series1.LinePen.Width:=5; operatorida series1 – chiziq nomeri, LinePenchiziq uchun qalam metodi,Width – chiziq uchun qalinlik. Bunda chiziq qalinligi 5 ga teng deb qabul qilinadi.

Endi Tchart xossalari bilan tanishamiz.

**AllowPanning** – foydalanuvchiga sichqonchani o'ng tugmasini bosgan holda ekranga chiqarilgan grafikni harakatlantirish imkonini beradi. Uning qabul qiladigan qiymatlari: pmNone — harakatlantirish ta'qiqlangan, pmHorizontal, pmVertical yoki pmBoth — harakatlantirish faqat gorizintal, vertical yoki ikki yo'nalishda ham harakatlantirish mumkin(2.1.14, 2.1.15-chizmalar).

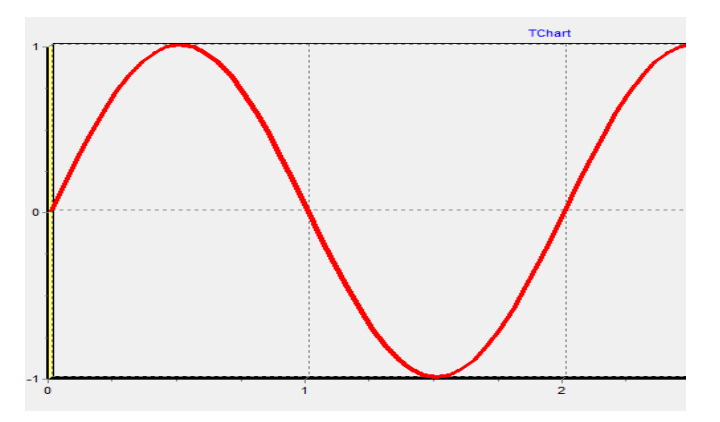

2.1.14-chizma. Ekranga chiqarilgan grafik harakatlantirilmagan hol.

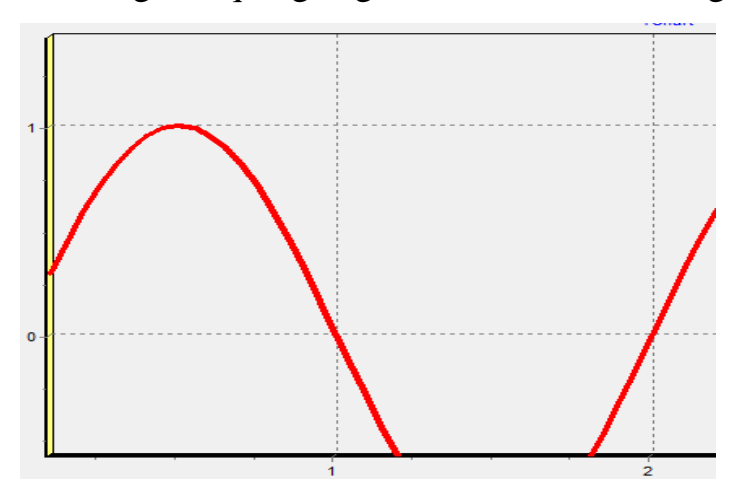

2.1.15-chizma. Ekranga chiqarilgan grafik sichqoncha o'ng tugmasini bosib turib harakatlantirilgan hol.

**AllowZoom** – Ekranga chiqarilgan grafik qismini sichqoncha chap tugmasini bosib turgan holda ajratib turib masshtabini kattalashtirish imkonini beradi(2.1.16, 2.1.17-chizmalar). Bunda grafikning ajratilgan qismi butun grafikni egallaydi.

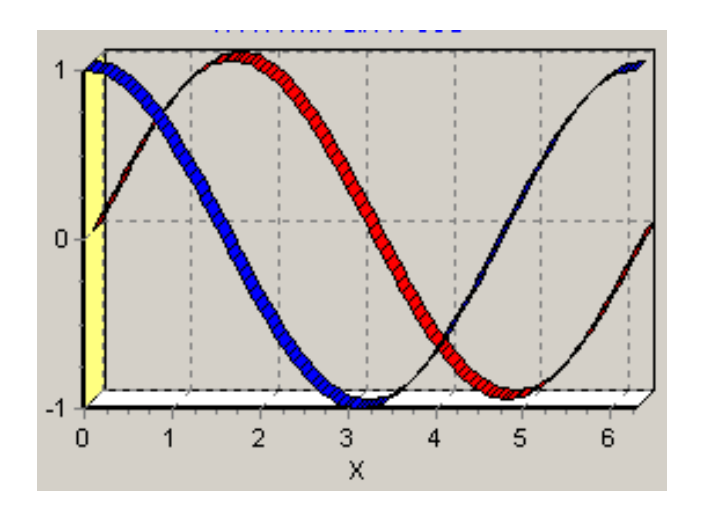

2.1.16-chizma. Ekranga chiqarilgan grafik harakatlantirilmagan hol.

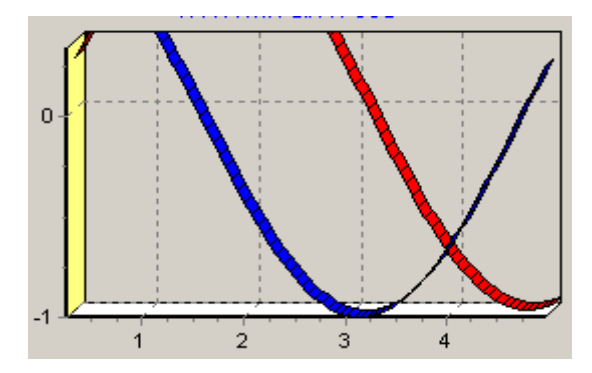

2.1.17-chizma. Ekranga chiqarilgan grafik sichqoncha chap tugmasini bosib turib harakatlantirilgan hol.

**Title** – grafikka sarlavha qo'yish imkonini beradi. Sarlavha qo'yish uchun Title xossasi to'grisidagi "..." ustida sichqoncha tugmasi ikki marta bosilsa, -2.1.18-chizmadagi ko'rinish paydo bo'ladi.

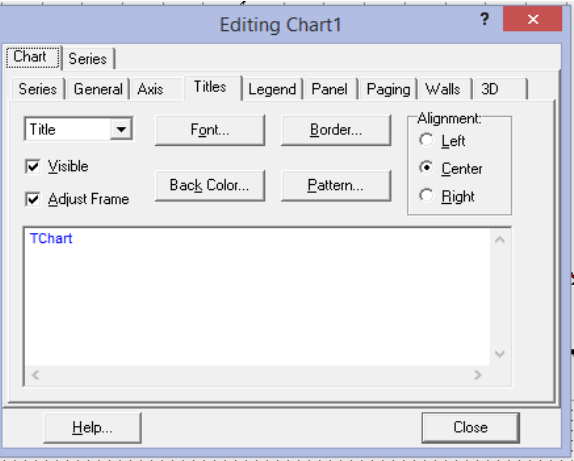

2.1.18-chizma. Grafik sarlavhasini o'zgartirish oynasi.

. Oynadagi "Font" bo'limi orqali sarlavhaning kattaligi, rangi kabilarni o'zgartirish mumkin(2.1.19-chizma).

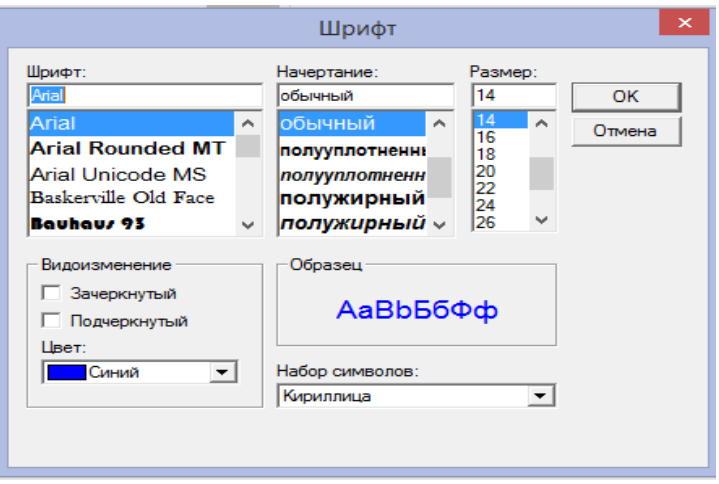

2.1.19-chizma. Font oynasi parametrlari.

Back Color bo'limi orqali sarlavha foniga rang tanlash mumkin. Visible bo'limida bayroqchani olib qo'ysak, sarlavha oynada korinmas bo'lib qoladi. Adjust Frame bo'limidagi bayroqchani olib qo'ysak, sarlavha foni rangi sarlavha satrini to'liq egallaydi.Aligment bo'limidagi Left, Center, Right lardan qaysisida bayroqcha qo'ysak, sarlavha mos ravishda chap, markaz, o'ng tomonda joylashtiriladi. 2.1.20–chizmada Title bo'limidagi ayrim bo'limlar o'zgartirilgan holdagi ko'rinish tasvirlangan.

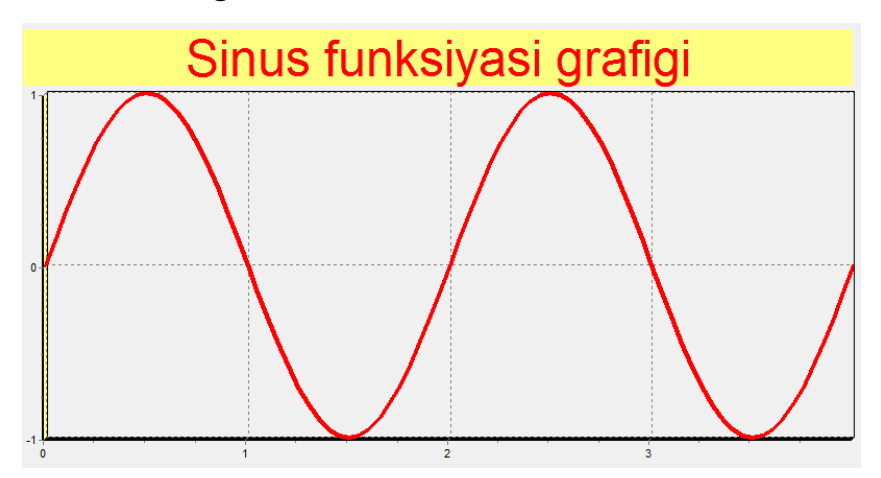

2.1.20-chizma. Title bo'limi parametrlar o'zgartirilgan hol.

**Foot** – Diagramma ostida yozuv qo'yish, uning kattaligi, rangi va hokazolarni o'zgartirish uchun ishlatiladi. 2.1.21– chizmada foot bo'limi orqali qo'yilgan yoziv ko'rsatilgan.

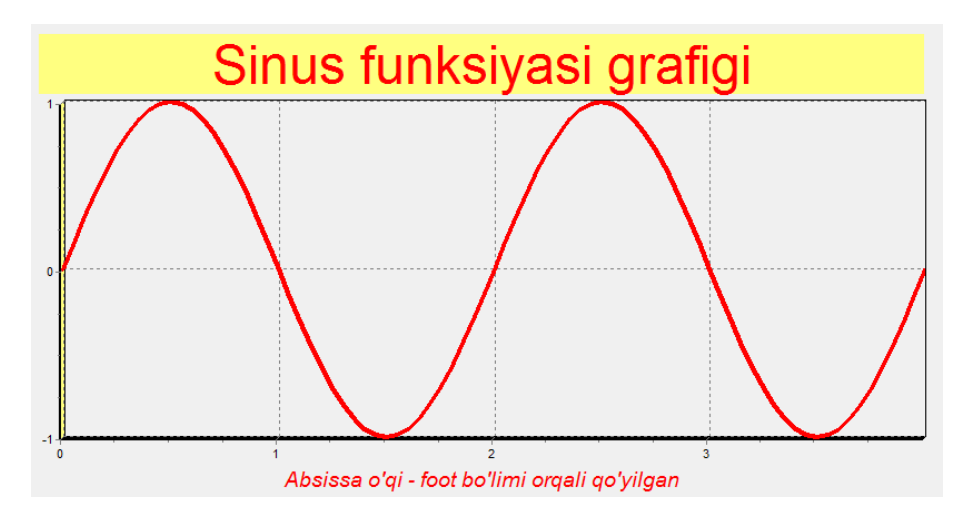

2.2.21-chizma. FOOT bo'limi orqali grafikka yozuv qo'yish.

**Frame** – diagramma atrofiga ramka qalinligi, rangini aniqlashtirish uchun ishlatiladi. 2.1.22–chizmada bu ishni bajarish uchun Frame aktivlashtirilgan hol ko'rsatilgan.

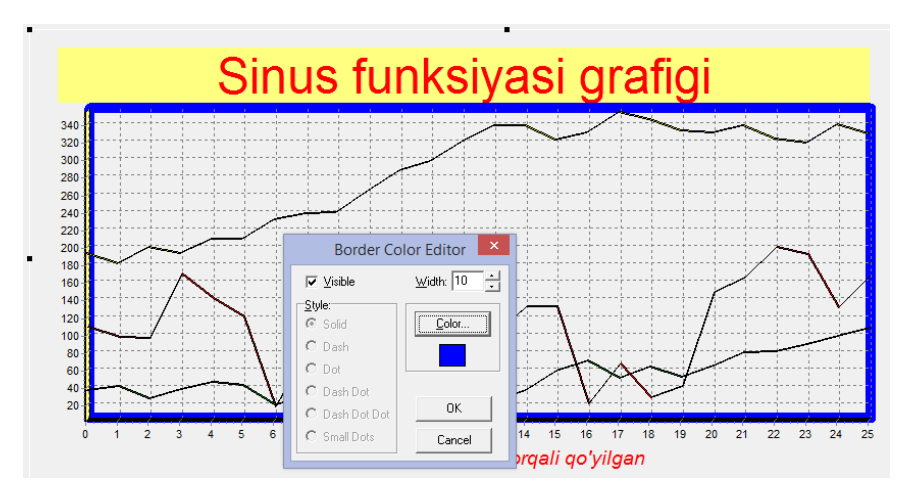

2.1.22-chizma. Frame bo'limi bilan ishlash.

**Legenda** – diagramma o'ng tomonida chiquvchi belgilanishlarga o'zgatririshlar kiritish(2.1.23-chizma). Ayrim bo'limlarni keltiramiz:

- Visible belgilanishlarni ko'rinmas qilish;
- Back Color belgilanishlar oynasi fonti rangini almashtirish;
- Font belgilanishlardagi yozuvlar kattaligi, rangi kabilarni almashtirish;
- Frame belgilanishlar oynasi kattaligi, ramkasi rangi kabilarni almashtirish;
- Pozition belgilanishlarni diagramma aysi tomonidan qo'yilishini aniqlashtirish;
- Legend style belgilanishlarda nimani(seriya nomi, seriya qiymatlari) akslantirishni aniqlashtirish;
- Resize Chart bayroqchani olib tashlaganda diagramma legenda belgilari ustiga chiqib ketadi;
- % Top Pos belgilanishlar oynasini yuqori pastga yuritib, kerakli joyga o'rnatish;
- % Color Width belgilanishlar oynasi kengligini o'zgartirish;
- Dividing lines belgilanishlardagi seriyalar osti chiziqlarini ko'rinmas qilish, agar ko'rinarli qilinsa, qalinligini o'zgartirish;
- Shadow belgilanishlar soyasi kattaligini, rangini o'zgartirish;
- Margin belgilanishlar bilan diagramma oynasi orasidagi masofa kattaligini o'rnatish.

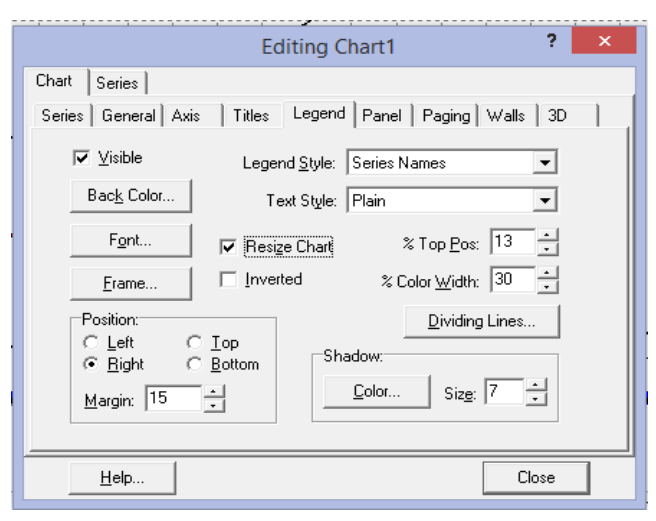

2.1.23-chizma – Legenda bo'limi xususiyatlari.

Legenda bo'limi orqali ayrim o'zgartirishlar bilan hosil qilingan grafik 2.1.24-chizmada tasvirlangan.

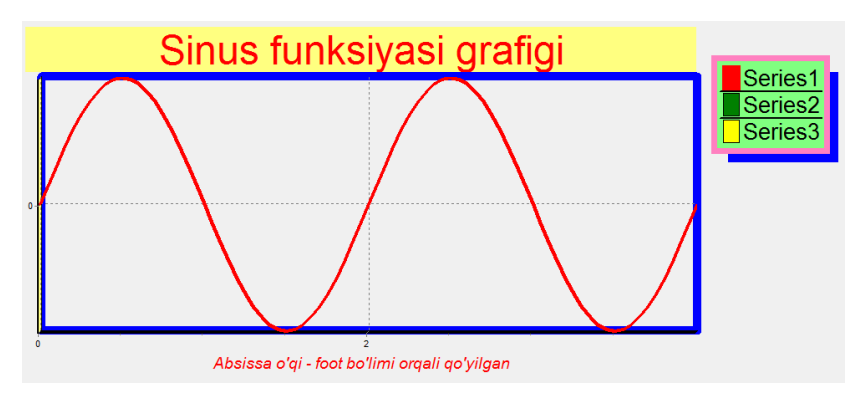

2.1.24-chizma. Legenda bo'limi xususiyatlari o'zgartirilgan hol.

**MarginLeft, MarginRight , MarginTop, MarginBottom** – Diagrammani oynaning chap, o'ng, yuqori, quyi tomonlaridan qancha uzoqlikda joylashtirishni aniqlashtirish.

**BottomAxis, LeftAxis, RightAxis** – diagramma pastki, chap, o'ng o'qlari xususiyatlarini o'zgartirish. Ayrim xususiyatlarni keltiramiz:

- Show Axis barcha o'q belgilanishlarini ko'rinmas qilish(2.1.25-chizma);
- Axis xususiyati o'zgartiriladigan o'qni tanlash;
- Visible tavsiflanayotgan o'q belgilanishlarini ko'rinmas qilish;
- Change tavsiflanayotgan o'qdagi masshtab qadamini o'zgartirish;
- Automatik masshtabni avtomatik tarzda aniqlash. Agar undan bayroqchani olib tashlansa, masshtabning maksimum, minimum qiymatlarini berish mumkin bo'ladi.

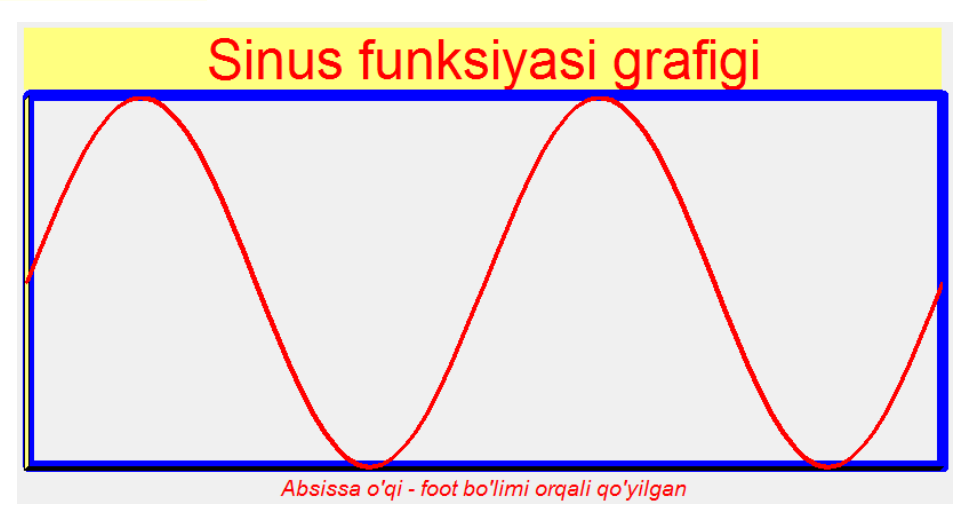

2.1.25-chizma. Barcha o'qlar ko'rinmas qilingan hol.

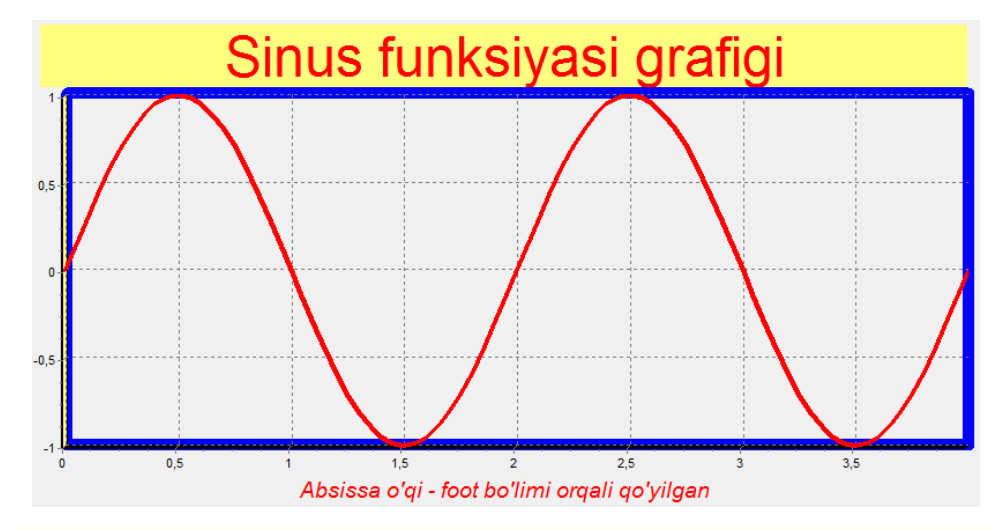

2.1.26-Chizma. O'qlardagi masshtab qadamlari o'zgartirilgan hol.

SeriesList – ekranda ko'rsatiladigan seriyalar(grafiklar) sonini va ularning xususiyatlarini o'zgartirish. Ekranda kerakli seriyani belgilab, Chart bo'limiga kirsak, unining xususiyatlarini o'zgartirish mumkin(2.1.27 chizma).

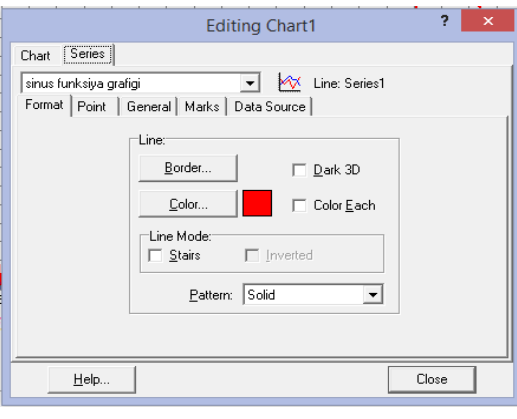

2.1.27-chizma. Belgilangan seriya chizig'I xususiyatlarini o'zgartirish. Ayrim xususiyatlarni keltiramiz:

- Border chiziq qalinlini o'zgartirish;
- Color chiziq rangini o'zgartirish;
- Line mod stairs chiziq ko'rinishini o'zgartirish(2.1.28-chizma)
- Pattern clear Chiziqni ko'rinmas qilish;
- Pattern gorizontal chiziqni Stairs mod xususiyati bilan chizish;

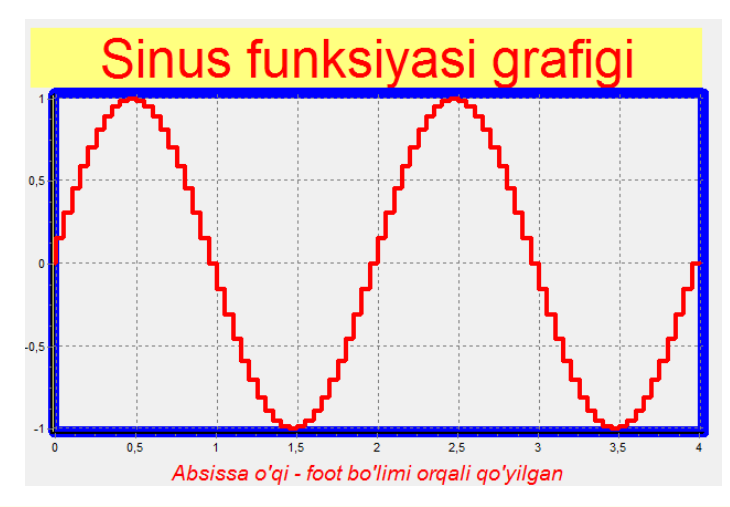

2.1.28-chizma. Grafikni Stairs mod xususiyati bilan chizish.

Endi yuqorida ko'rsatilgan sin(x) funksiyasini chizish dasturini keltiramiz.

Series1.LinePen.Width:=K;

series1.LinePen.Color:=clGREEN;

```
r:=x1;while r < x2 do begin
Series1.AddXY(r, sin(r), ", clRed);
r:=r+0.02;
end;
```
Bunda funksiyaning eng katta va eng kichik qiymatlariga qarab grafik oynasi avtomatik ravishda shakllanadi, ayrim paytlarda bu parametrlarni o'zimiz ham berishimiz mumkin. Buning uchun Editing Chart1 oynasida Avtomatik punktida bayroqchani olib tashlaymiz(2.1.29-chizma). Change tugmachalari yordamida maximum va minimum qiymatlarni aniqlaymiz.

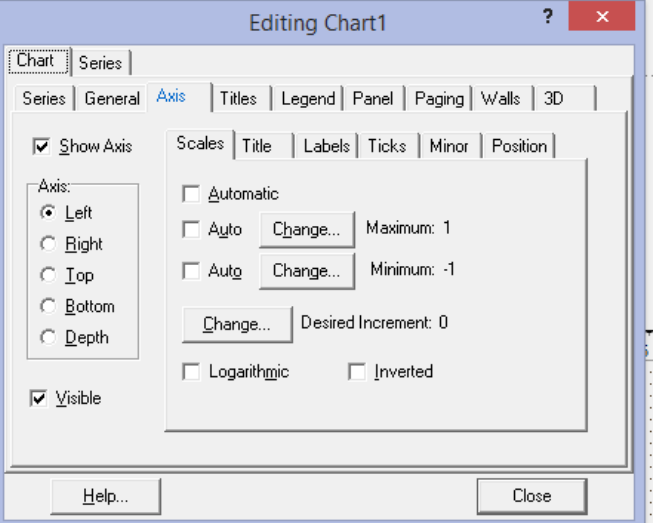

2.1.29-chizma. Grafik oynasi kattaliklarini tanlash.

Titles tugmasini chertib grafik yuqori va pastki qismlarida yozuvlarni Title qalqib chiquvchi tugma yordamida yozib qo'yish mumkin. Qalqib chiquvchi ro'yxatda Title va foot bilan grafik yuqorisi va pastida yozuv qo'yish mumkin(2.1.30-chizma).

Agar Title tanlansa grafik yuqorisida joylashgan sarlavhani tahrirlash mumkin, agar foot tanlansa, grafik pastidagi sarlavhani tahrirlash mumkin. Agar Font tanlansa, sarlavhalar kattaligini, rangini, shriftini almashtirish imkoniga ega bo'lamiz.

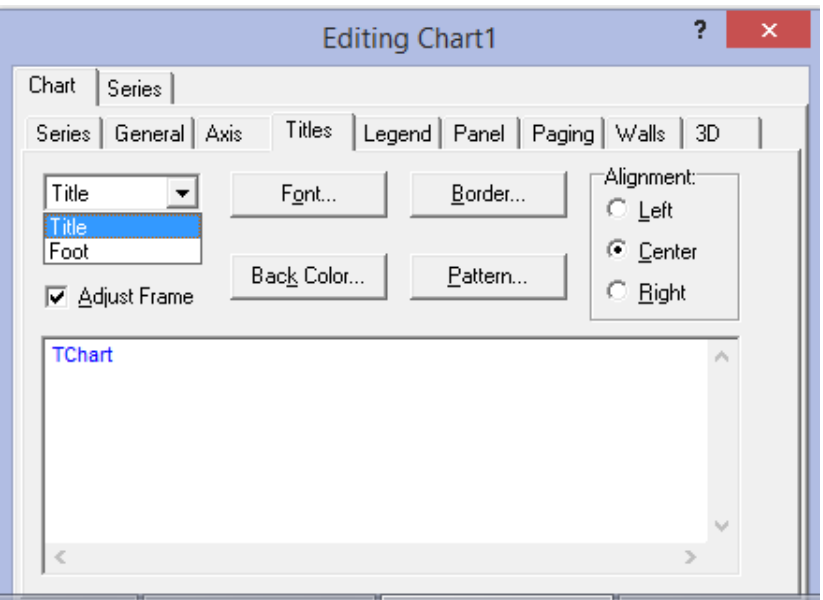

2.1.30-chizma. Sarlahvani qo'yishning Title va Foot variantlarini tanlash.

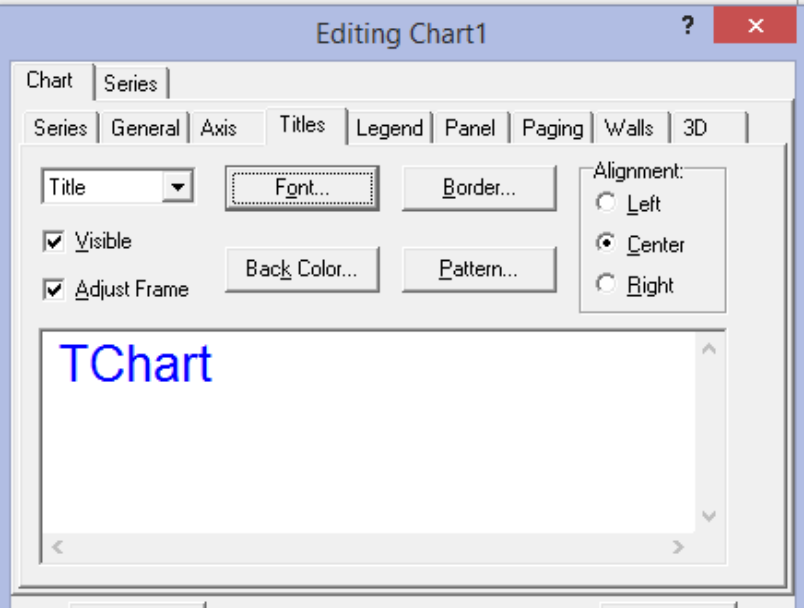

2.1.31-chizma. Font orqali sarlahva kattaligini o'zgartirish.

Agar grafik o'ng tomonida seriyalar nomlari chiqib tursin desak, Chart-Legendda Legend style ni automaticdan "Series names"ga o'zgartiramiz. Endi agar seriya nomini 2.1.31-chizmadagidek o'zgartirsak, grafikni chiqarganda o'ng tomonda nomi chiqadi. Legenda bilan ishlash lavhalari 2.1.32-2.1.33 chizmalarda keltirilgan.

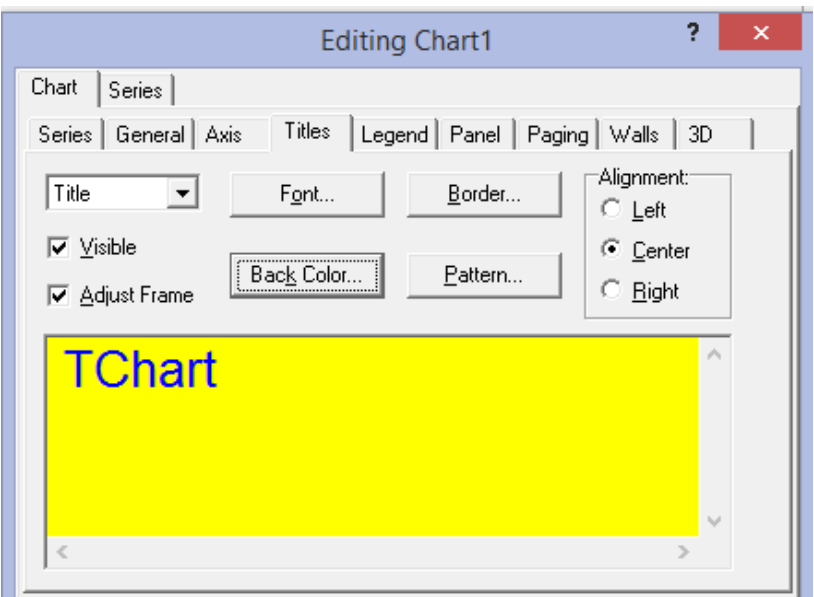

2.1.32-chizma. Back Color orqali sarlahva fontina tanlash.

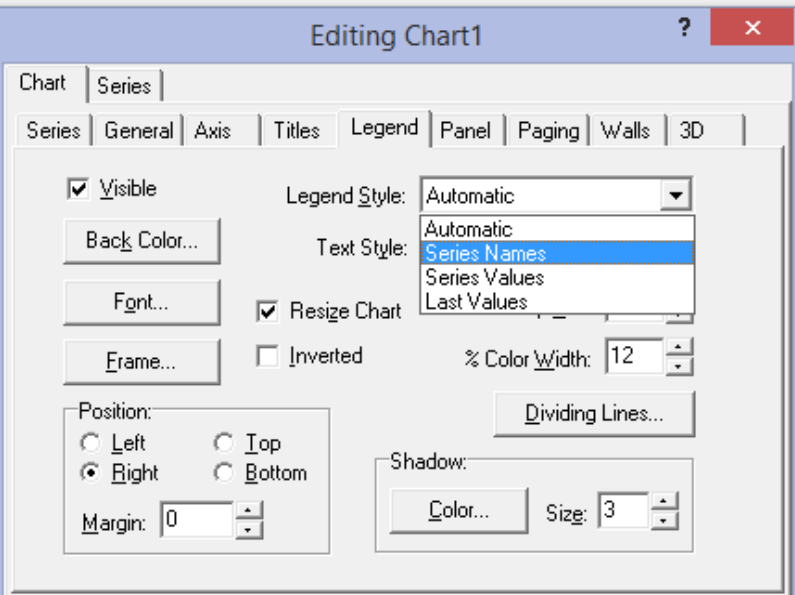

2.1.33-chizma. Legendani nomini o'zgartirishga tayyorlash.

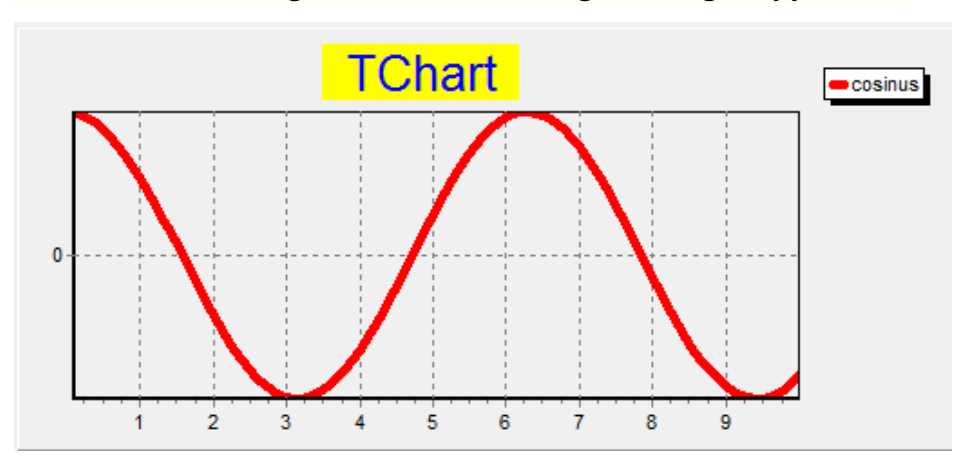

2.1.34-chizma. Legenda nomi o'zgartirilgan hol.

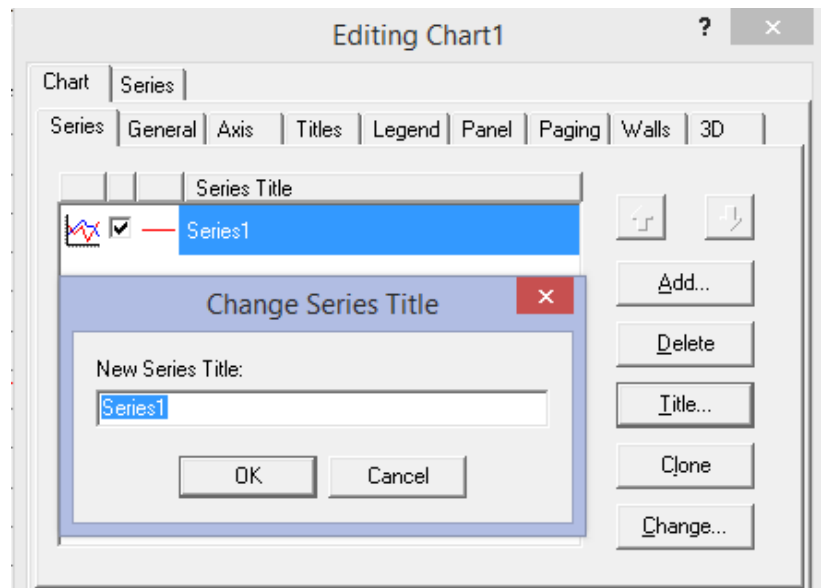

2.1.35-chizma. Legenda yordamida seriya nomini o'zgartirish.

Grafik qurilayotganda grafigi qurilayotgan funksiya va uning argumenti qiymatlariga qarab grafik maydoni aniqlanadi, ya'ni max va min qiymatlarni dasturning o'zi aniqlaydi. Ayrim paytlarda x yoki y o'qlaridagi max yoki min qiymatlarni oldindan aniqlash kerak bo'lsa, bunday imkoniyat ham bor. 2.1.36-chizmada Axis maydonida Automatic maydonidagi bayroqcha olib tashlansa, grafik maydoni kattaliklarini o'zgartirish imkoni paydo bo'ladi.

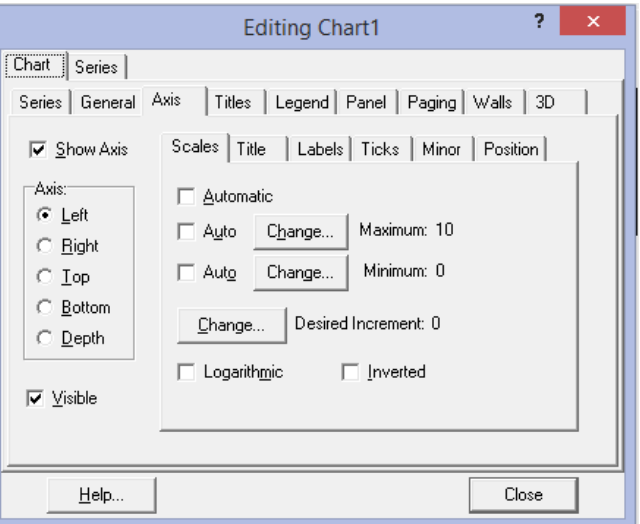

2.1.36-chizma. Maximum va Minimum qiymatlarni aniqlash.

2.1.36-chizmada grafikdagi vertical yo'nalishda maximum o'zgartirilgan holni ko'ryapmiz.

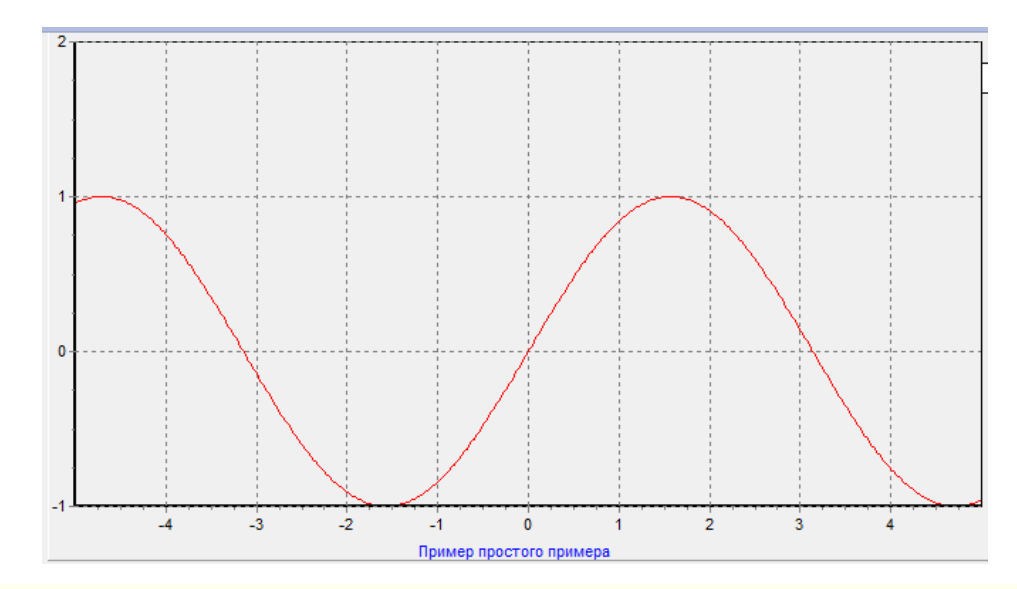

2.1.35-chizma. Grafik maydonida maximum qiymat o'zgartirilgan hol.

## **2.2. Ustunli va aylanali diagrammalar hosil qilish.**

Ustunli grafikda ustun balandligi shu ustun uchun yozilgan songa proporsional. Masalan, 3 soni yozilgan ustun 1 soni yozilgan ustundan 3 marta katta.

Ustunli grafiklar hosil qilish uchun Add tugmasini chertgandan so'ng chiqadigan oynadan(2.1.1-chizma) "Bar" va "Horiz. Bar" piktogrammalaridan birini tanlaymiz. Agar "Bar" pictogrammasini tanlasak, ekranda 2.2.1-chizmadagi ko'rinish paydo bo'ladi.

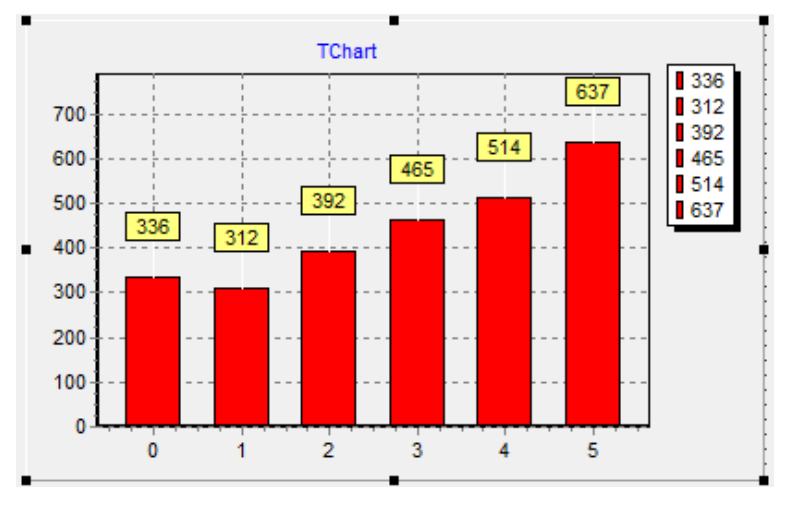

2.2.1-chizma. "Bar"piktogrammasi tanlangan hol.

Agar "Bar" pictogrammasini tanlasak, ekranda 2.2.2-chizmadagi ko'rinish paydo bo'ladi.

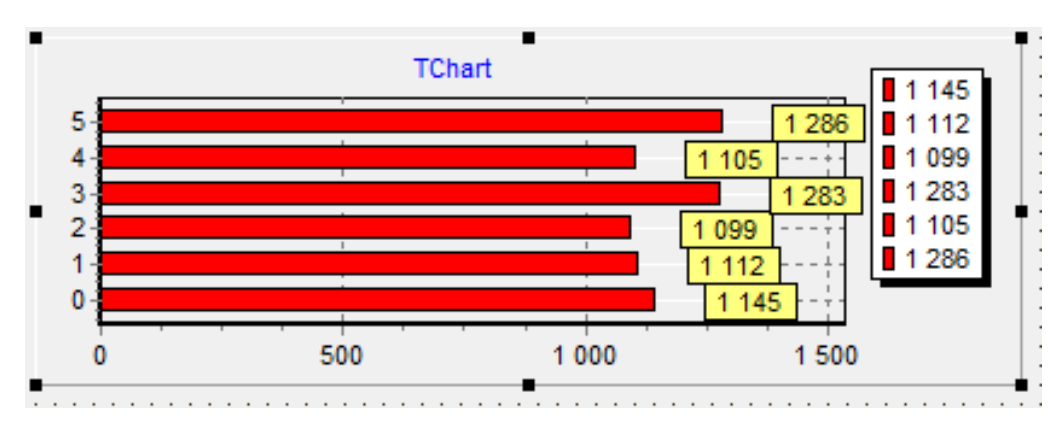

2.2.2-chizma. "Horiz. Bar" piktogrammasi tanlangan hol.

Tanlangan grafiklar ko'rinishlari ustida sichqoncha tugmasini ikki marta chertsak, tanlangan chart1 seriyasini tahrirlash oynasiga o'tamiz(2.2.3-chizma).

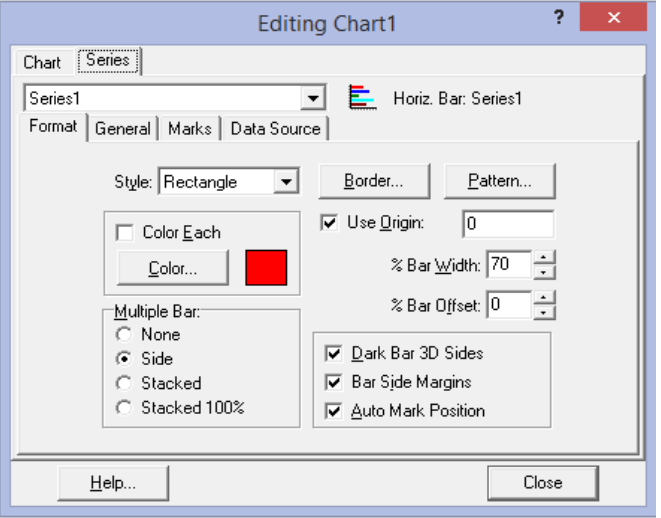

2.2.3-chizma. Seriyani tahrirlash oynasi.

Agar tahrirlash oynasidagi Color Each bo'limida bayroqcha qo'ysak, har bir ustunning rangi har xil bo'lish rejimiga o'tiladi(2.2.4-chizma).

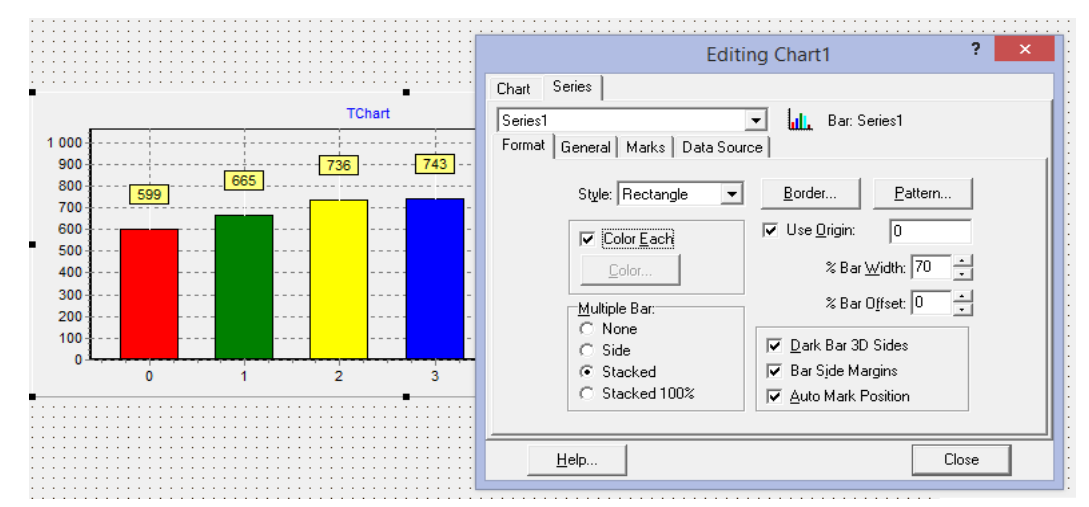

2.2.4-chizma. Color each bo'limida bayroqcha o'rnatilgan hol.

Bu ishni dastur tuzish paytida ham bajarish mumkin. Buning uchun quyidagicha dastur qismini yozaylik: series1.ColorEachPoint:=true; for i:=1 to 4 do Series1.AddXY(i, 5\*i); end;

Bu yerda series1.ColorEachPoint:=true; operatori orqali har bir ustunda boshqa rang tanlash rejimi o'rnatilyapti. Keyingi takrorlash opeatorida Series1.AddXY(i, 5\*i); operatori orqali ustun nomeri va kattaligi berilyapti. Ushbu dastur qismi bajarilishi 2.2.5-chizmada keltirilgan.

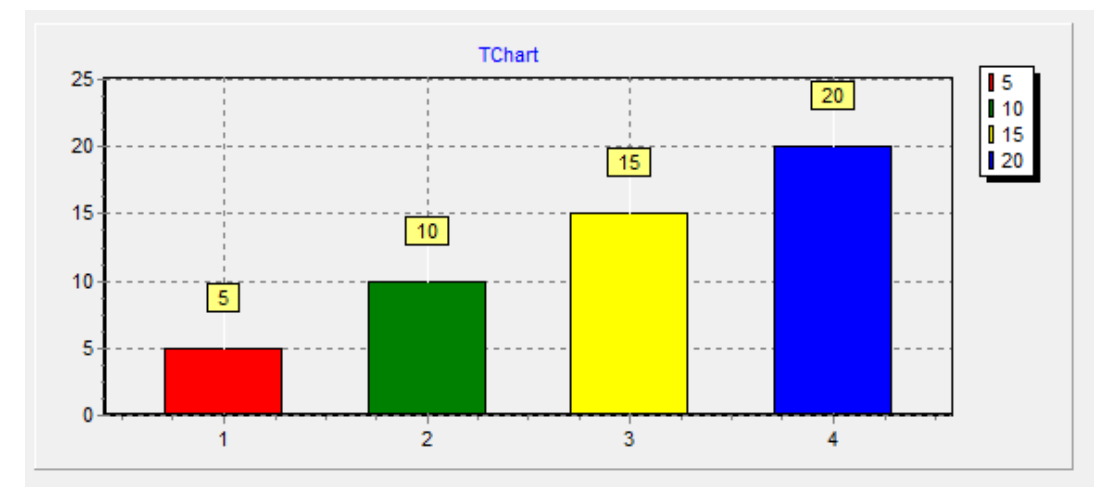

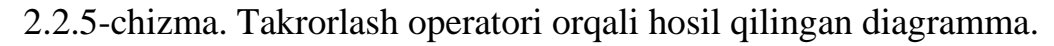

Agar ma'lumotlar biror manbadan olingan bo'lsa, bunda ekranga ma'lumotlarni kiritadigan oyna, masalan, stringgridni tashlab, quyidagiga o'xshab

dastur yozish mumkin:

procedure TForm1.Button1Click(Sender: TObject);

```
var i:integer; s,x:array[1..10] of string;
```
begin

```
stringgrid1.Cells[0,1]:='Bo''limlar'; stringgrid1.Cells[0,2]:='Natijalar';
```
series1.ColorEachPoint:=true;

for i:=1 to 4 do begin

x[i]:=(stringgrid1.cells[i,1]); s[i]:=stringgrid1.Cells[i,2]; end;

for i:=1 to 4 do Series1.Add(strtoint(s[i]),  $(x[i])$ ;

end;

Ushbu dastur ishlash natijasi 2.2.6-chizmada keltirilgan. Bunda bo'limlar sifatida sonli qiymatlar olingan.

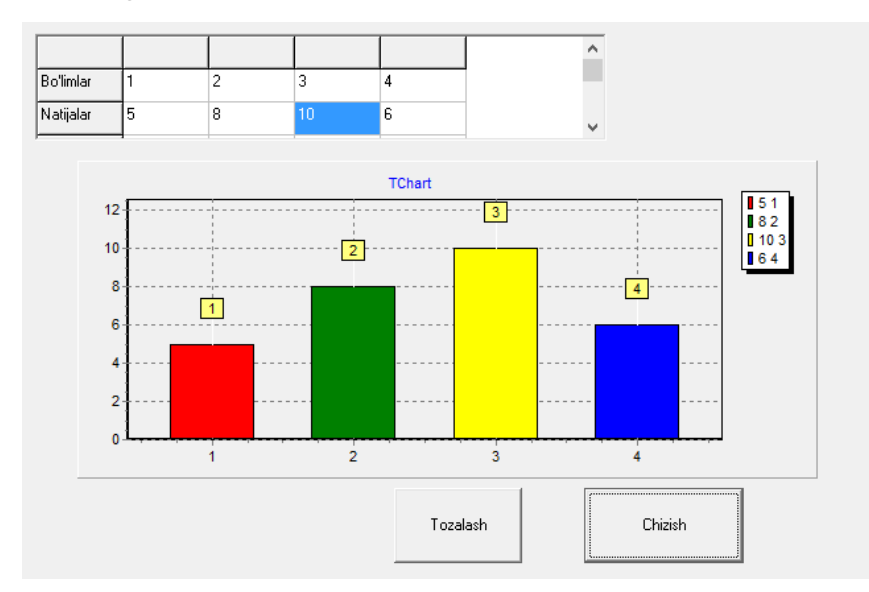

2.2.6-chizma. B'limlar sonlar bilan belgilangan ustunli diagramma.

Stringgrid komponentasining bo'limlar satrini satrli deb belgilaganimiz uchun ularga satrli qiymatlarni ham berish mumkin. Bunday holda bajarilgan dastur natijasini 2.2.7-chizmadagidek bo'lishi mumkin.

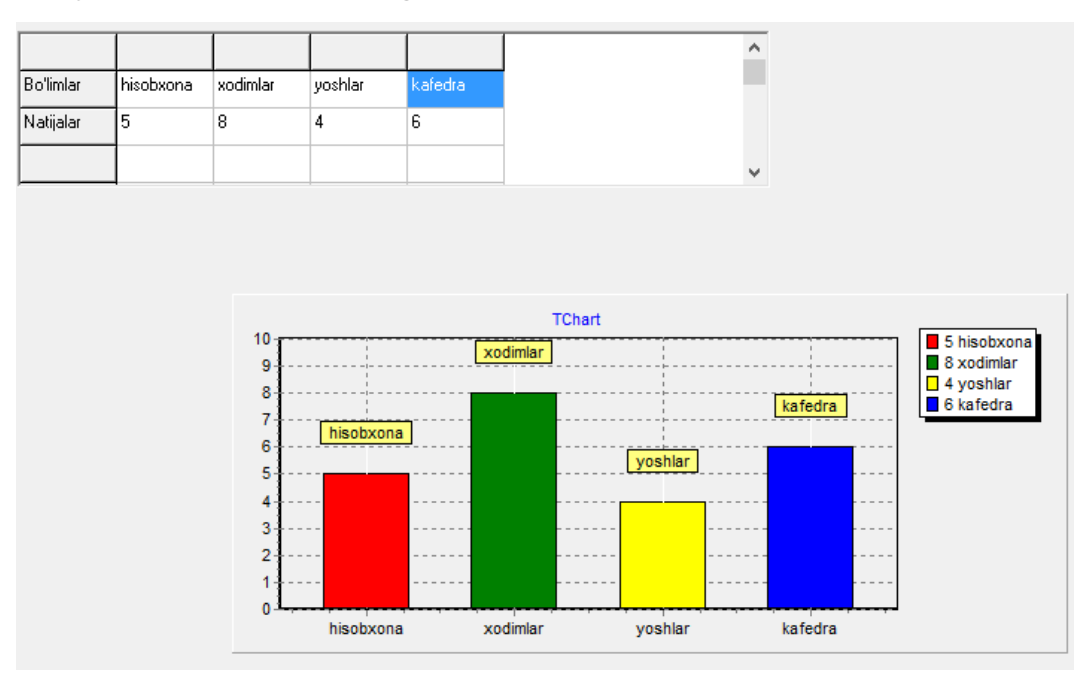

2.2.7-chizma. Bo'lim nomlari matnli bo'lgan hol.

 Aylanali grafik hosil qilish uchun TeeChart Galleridan aylanali grafik bo'limini tanlaymiz(2.2.8-chizma). Ok tugmasini bosgandan so'ng Delphi ekranida aylanali ko'rinishdagi chart oynasi paydo bo'ladi(2.2.9-chizma).

Diagrammada qaysi mavzu qo'yilishiga qarab sarlavhalarni tayyorlaymiz.

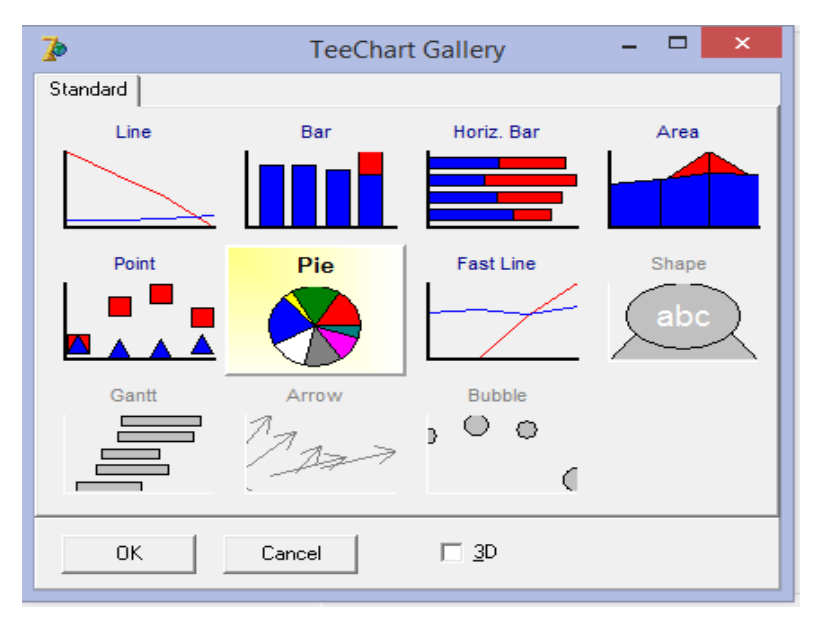

2.2.8-chizma. Aylanali grafik(Pie) bo'limini tanlash.

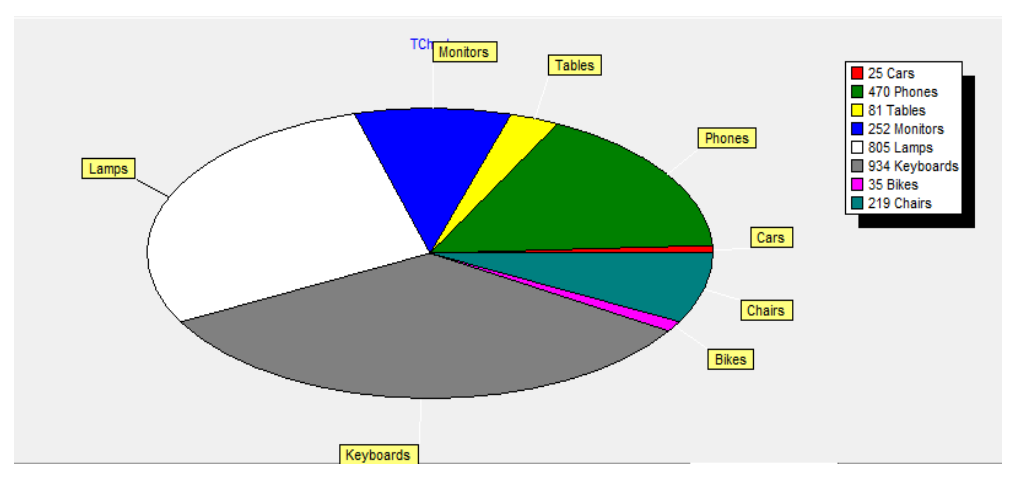

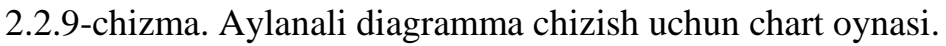

 Delphi forma oynasiga Button tugmasi, stringgrid jadvalini tashlaymiz. Stringgrid jadvali diagrammada ma'lumotlarni joylashtirish uchun foydalaniladi. Masalan, mamlakatlar aholisini aylanali grafikda joylashtirib ko'rsatish qulay. Stringgrid jadvali kattaliklarini mamlakatlar soniga qarab o'rnatamiz. Buning uchun Stringgridning ColCount, RowCount xossalaridan foydalanamiz. Dasturda

Form.create protsedurasida mamlakatlar nomi va aholisi sonini kiritadigan quyidagi dastur qismini yozamiz:

```
stringgrid1.Cells[0,1]:='Mamlakat';
```

```
stringgrid1.Cells[0,2]:='Aholisi';
```

```
stringgrid1.Cells[1,1]:='Xitoy';
```
stringgrid1.Cells[2,1]:='Amerika qo''shma statlari';

stringgrid1.Cells[3,1]:='Rossiya';

stringgrid1.Cells[4,1]:='Birlashgan arab amirligi';

```
stringgrid1.Cells[5,1]:='O''bekiston';
```
stringgrid1.Cells[1,2]:=inttostr(1365);

```
stringgrid1.Cells[2,2]:=inttostr(320);
```
stringgrid1.Cells[3,2]:=inttostr(143);

```
stringgrid1.Cells[4,2]:=inttostr(85);
```

```
stringgrid1.Cells[5,2]:=inttostr(33);
```
Diagrammani chizish uchun Button tugmasida quyidagi dastur qismini yozamiz:

procedure TForm1.Button1Click(Sender: TObject);

var i:integer; s,x:array[1..10] of string;

begin

for i:=1 to 5 do begin

```
x[i]:=(\text{stringgrid1}.\text{cells}[i,1]); \quad s[i]:=\text{stringgrid1}.\text{Cells}[i,2]; \quad \text{end};
```
for i:=1 to 5 do Series1.Add(strtoint(S[i]), (X[i])); end;

Bu yerda avval Stringgrid jadvalidagi qiymatlar x[i] va y[i] massivlariga o'zlashtirib olinadi, so'ng for i:=1 to 5 do Series1.Add(strtoint(S[i]),  $(X[i])$ ; end; operatorlari bilan ma'lumotlarni diagrammaga joylashtiramiz.

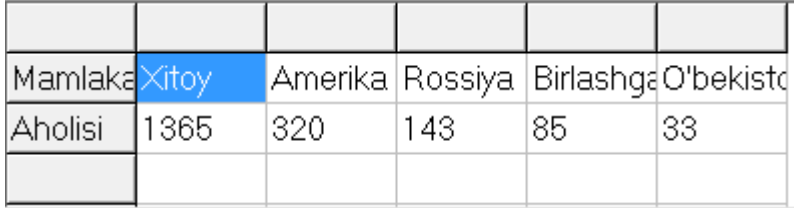

2.2.10-chizma. Ma'lumotlarni jadvalga joylashtirish.

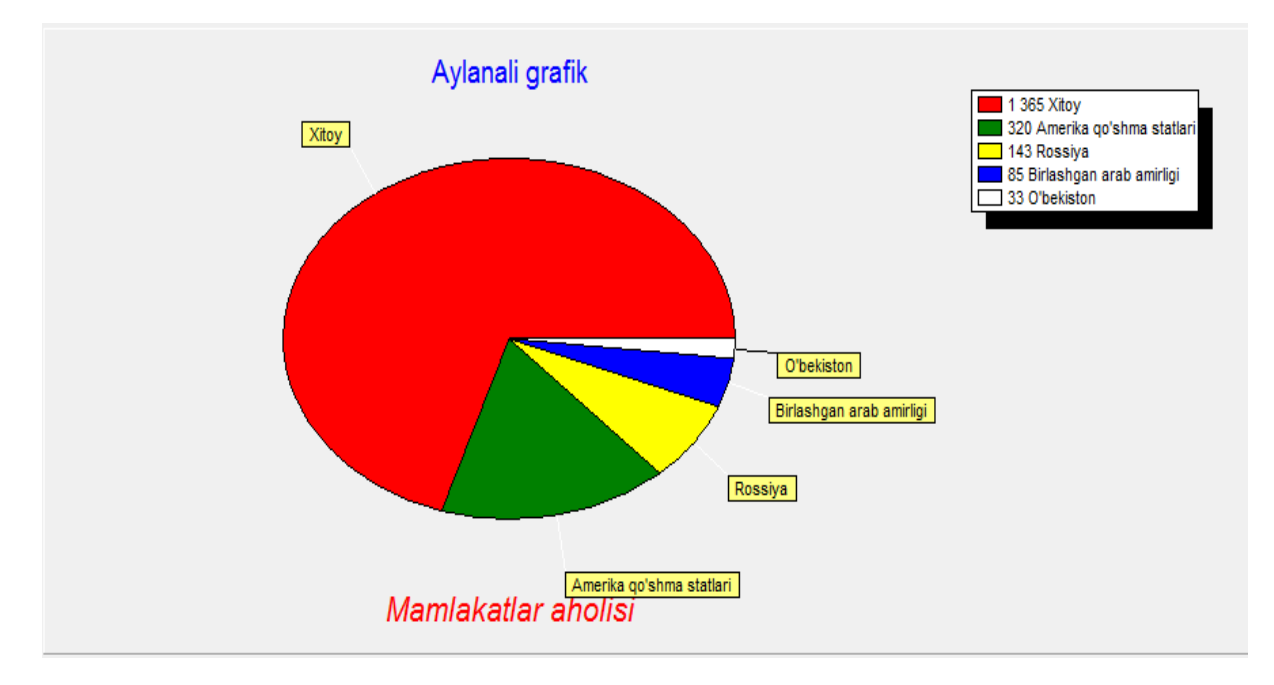

2.2.11-chizma. Chartda aylanali grafik.

# **2.3. Chart komponentasi yordamida interpolyasion ko'phadlar grafigini qurish.**

Lagranj interpolyasion ko'phadini dasturlash muhitida Chart komponentasida qurishni ko'raylik. Boshlang'ich ma'lumotlar sifatida tajriba nuqtalari soni va shu songa mos *x* va *y* massivlarni kiritishimiz kerak. Tajriba nuqtalarini kiritish uchun Delphi muhitida standart uskunalar panelidagi text komponentini tanlab, ekranda ochilgan Formaga tashlaymiz. So'ng *x* va *y* massivlar qiymatlarini kiritish uchun additional uskunalar panelidagi stringrid komponentasini forma ekraniga tashlaymiz. Tashlangan komponenta uchun xususiyatlar panelidan *x* va *y* yozuvlarini qoyish uchun Fixedcols bo'limiga 1 sonini yozamiz, bunda biz eng chapki ustunda *x* va *y* belgilarini kiritishimiz mumkin bo'ladi. Jimlik qoidasiga ko'ra massiv o'lchovini 6 ga teng deb olamiz. Ana shu o'rnatilgan parametrlarga mos formadagi text va stringrid komponentalari quyidagi ko'rinishga ega bo'ladi:

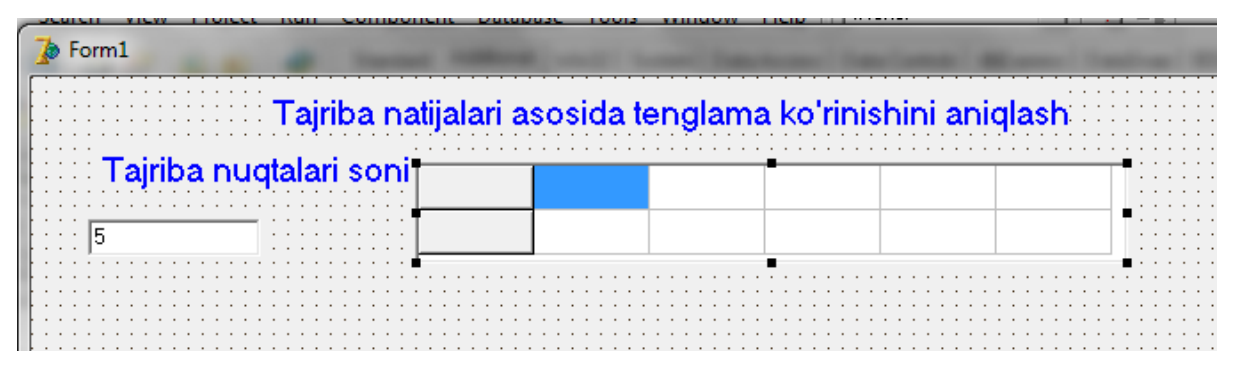

2.3.1-chizma. Formaga tashlangan text va stringrid komponentalari.

Chizmadan ko'rinib turibdiki, formada tushuntirish matnlari, izohlar ham qo'yilgan. Ular standart uskunalar panelidagi label komponentasidan tashlangan bo'lib, dasturda matnlar va natijalarni chiqarish uchun ishlatiladi. Ekranda ikkita label komponentasi tashlangan, ular mos ravishda Label1.caption va Label2.caption kabi nomlanadi.

Dastur kodlarini yozish uchun ikkita Button tugmalarini tashlaymiz, bu tugmalarni Standart uskunalar panelidan olamiz. Bu tugmalardan birinchisida lagranj ko'phadini aniqlashtirish dasturini yozamiz, ikkinchisida esa aniqlangan ko'phad yordamida grafik chizish jarayonini aks ettiruvchi dasturni yozamiz. Ikkala dastur uchun ham umumiy bo'lgan ish bu stringrid bilan tashlangan kataklarga jimlik qoidasiga binoan boshlang'ich qiymatlarni yozib qo'yishdir. Buning uchun formada sichqoncha chap tugmasini ikki marta chertib ochilgan kod terish muhitiga quyidagilarni kiritamiz:

procedure TForm1.FormCreate(Sender: TObject); var ii: integer; begin Stringgrid1.Cells[0,0]:='x'; Stringgrid1.Cells[0,1]:='y'; FOR II:=1 TO 5 DO  $//X[I]:=I;$ stringgrid1.Cells[ii,0]:=inttostr(ii); STRINGGRID1.Cells[1,1]:=INTTOSTR(2); STRINGGRID1.Cells[2,1]:=INTTOSTR(8); STRINGGRID1.Cells[3,1]:=INTTOSTR(3);

# STRINGGRID1.Cells[4,1]:=INTTOSTR(7); STRINGGRID1.Cells[5,1]:=INTTOSTR(4);

end;

Ushbu dastur qismida *x* va *y* massivlar uchun boshlang'ich qiymatlarni berib qo'yish jarayoni aks ettirilgan. Undan ko'rinib turibdiki, jadval kataklariga murojaat Stringrid1.cells[I,j] kabi bo'ladi.

Endi dasturda ushbu jadval kataklaridagi qiymatlarni xva ymassivlarga o'zlashtirib olish kerak. Buning uchun quyidagi takrorlash operatorlarini yozamiz:

n:=strtoint(edit1.Text); L1:=FALSE; L2:=FALSE; L3:=FALSE;

for i:=1 to n do begin

x[i]:=strtofloat(StringGrid1.Cells[i,0]);

y[i]:=strtofloat(StringGrid1.Cells[i,1]); end;

Bu yerda edit1.text komponentida kiritiladigan son n o'zgaruvchisiga o'zlashtiriladi, takrorlash operatori yordamida jadval kataklaridagi qiymatlar *x* va *y* massivlarga o'zlashtiriladi.

Yuqoridagi dastur qismida for takrorlash operatoridan foydalanildi, ushbu operatorning umumiy yozilishi quyidagicha:

FOR I:=N1 TO(DOWNTO) N2 DO M;

Bu yerda  $FOR - operationing nomi$ ; I – takrorlanish parametrining nomi; N1,N2 – takrorlanish parametrining mos ravishda boshlang`ich va oxirgi qiymatlari; TO – gacha agar N1<N2 bo`lsa, yoki qadam +1 ga teng bo`lsa, DOWNTO – gacha agar N1>N2 bo`lsa, yoki qadam –1 ga teng bo`lsa, DO – bajarilsin; M – takrorlanish tanasi, ya`ni operatorlar guruhi. Agar tanada bittadan ko`p operator qatnashsa(operatorlar guruhi), ular BEGIN va END xizmatchi so`zlari orasiga olinadi.

Takrorlanish qadami (I)ning tipi REAL dan tashqari boshqa tiplarda bo`lishi mumkin va uning qiymatlari orasidagi farq bitta kattalikka teng.

Takrorlanish parametrining boshlang`ich va oxirgi qiymatlari N1 va N2 ning qiymatlari tipi I ning tipi bilan mos tushishi kerak va ular o`rnida o`zgaruvchi, o`zgarmas nomlari, ifodalarni ishlatish mumkin.

Takrorlanish operatorining ishlash tartibi quyidagicha:

Takrorlanish tanasi takrorlanish parametrining hamma qiymatlari uchun(boshlangichdan to oxirgi qiymatigacha) qayta-qayta takrorlanadi. Qadam esa bitta kattalikka teng.

Endi tajriba nuqtalaridan foydalanib Lagrang interpolyasion ko'phadini topish algotitmi bo'yicha uning dasturini yozish kerak. Buning uchun quyidagicha dastur qismini yozamiz:

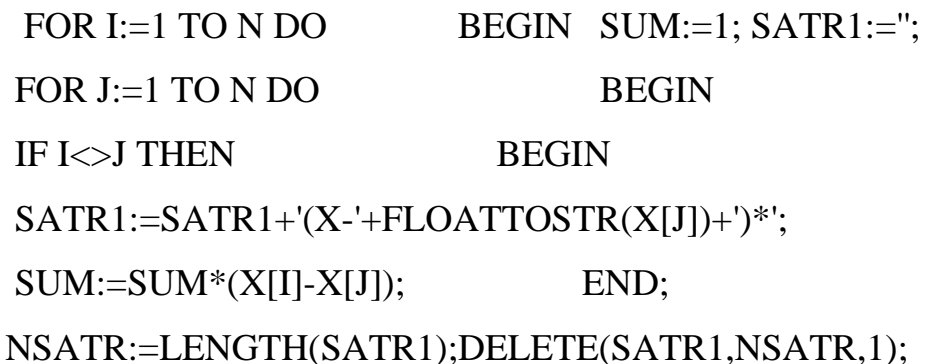

Ushbu dastur qismida Lagranj interpolyasion ko'phadi hadlari hisoblanadi, to'g'rirog'i argumentlar ko'paytmasi topiladi, so'ng esa uning oldidagi koeffisient hisoblanadi:

KOEF:=Y[I]/SUM;

```
SATR:=SATR+FLOATTOSTRF(KOEF,FFFIXED,5,2)+SATR1;
```
Ana shunday ketma-ketlikda tuzilgan dastur ishlashi natijasida Label bilan belgilangan komponentda interpolyasion ko'phad ko'rinishi chiqariladi:

Aniglangan tenglama ko'rinishi

L=0,08[X-2](X-3](X-4)[X-5]-1,33[X-1[X-3](X-4][X-5]+0,75[X-1][X-2[X-4][X-5]-1,17[X-1][X-2][X-3[X-5]+0,17[X-1][X-2][X-3][X-5]

2.3.2-chizma. Interpolyasion ko'phad ko'rinishini ekranga chiqarish.

Delphi tilida tuzilgan dastur interfeysida uchta Button tugmasi bor. Birinchisi interpolyasion ko'phad ko'rinishini aniqlash uchun ishlatiladi.

Avvalambor boshlang'ich qiymatlarni kiritib olish kerak. Boshlang'ich qiymatlar oldinda keltirilgan stringgrid jadvalidan olinadi. Buning uchun quyidagicha dastur qismini yozamiz:

n:=strtoint(edit1.Text); for i:=1 to n do begin

x[i]:=strtofloat(StringGrid1.Cells[i,0]);

y[i]:=strtofloat(StringGrid1.Cells[i,1]); end;

Bu dastur qismi bilan tajriba qiymatlari x va y massivlarga o'zlashtriladi. Endi massivlar tushunchasiga ta'rif beramiz:

 Paskal tilida bunday kattaliklarni ma`lumotlarning muntazam turi ko`rinishida ifodalash mumkin. Umumiy nomga ega, tartiblangan kattaliklar ketma-ketligi muntazam toifadagi ma`lumotlar yoki massivlar deb yuritiladi. Ularning tashkil etuvchilari massiv elementlari va elementlari toifasi bazaviy toifa deb nomlanadi. Masalan, quyidagi tartiblangan haqiqiy sonlar ketma-ketligi 1.5, 14.7, -5.0, 8.5, 0.45.

Paskal tilidagi o`zgaruvchining ko`rsatkichi to`rtburchak qavslar ichiga olib yoziladi, ya`ni

 $A[1]=1.5, A[2]=14.7, A[3]=-5.0, A[4]=8.5, A[5]=0.45$ 

 Agar dasturda massiv ishlatilayotgan bo`lsa, u holda uni o`zgaruvchilar bo`limi VAR yoki toifalar bo`limi TYPE da tasvirlash zarur, masalan, VAR bo`limida massiv quyidagi ko`rinishda tasvirlanadi:

VAR <massiv nomi>

ARRAY[<ko`rsatkich toifasi>] OF <element toifasi>;

Bu yerda <massiv nomi> - ixtiyoriy identifikator, ARRAY(massiv) va OF(dan) – xizmatchi so`zlar, <ko`rsatkich toifasi> - ko`rsatkichli ifoda, bu toifa qiymatlari massiv elementlarining sonini belgilaydi va ko`rsatkichlarni yozish uchun ishlatiladigan belgilar to`plamini ko`rsatadi, shuning uchun bu toifa sifatida REAL va INTEGER toifasidan tashqari barcha oddiy toifalarni ishlatish mumkin, <element toifasi> - massiv elementlarining toifasi bo`lib, bu toifa sifatida fayl va to`plam toifasidan tashqari barcha toifalarni ishlatish mumkin.

 Haqiqiy sonlar massivi 5 ta qiymatga ega, bu massivning bazaviy turi esa haqiqiy(REAL) toifadir.

Yuqorida interpolyatsion ko'phad ko'rinishini aniqlash ketma-ketligi keltirildi, ana shu operatorlar birinchi button tugmasida joylashgan.

Ikkinchi button tugmasida berilgan boshlang'ich qiymatlar asisida topilgan interpolyatsion ko'phad uchun grafik chizish dasturi keltirilgan.

Ko'phad grafigini qurishda grafik maydoni kattaliklarini o'rnatish muhim. Agar biz to'g'ridan to'g'ri grafik qursak, dasturning o'zi kattaliklarni aniqlaydi. Lekin ko'phad grafigi tajriba qiymatlaridan ham katta bo'lib ketishni hisobga olsak, bu kattaliklarni o'zimiz berganimiz ma'qul. Buning uchun quyidagicha operatorlarni yozamiz:

chart1.LeftAxis.Maximum:=max+2;

chart1.BottomAxis.Maximum:=x[n]+1;

Endi chart imkoniyatlari yordamida ko'phaf grafigini quramiz. Buning uchun oldingi paragraflarda o'rganilgan operatorlardan foydalanamiz:

Series1.LinePen.Width:=3;

xarg:=x1; repeat

yarg:=f(xarg); Series1.AddXY(xarg,yarg, '', clRed);

xarg:=xarg+dx; Until(xarg>=xn);

Bu yerda qurilayotgan chiziq qalinligi o'rnatilyapti, so'ng takrorlash operatori ochilib, har bir argument qiymatida funksiya qiymati hisoblanib, grafik chizilyapti. Avvalambor boshlang'ich qiymatlarni ko'rib olaylik:

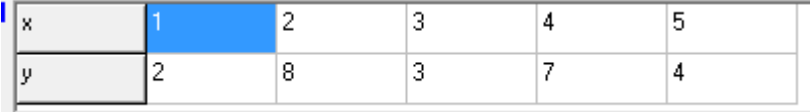

2.3.3-chizma. Interpolyatsiya ko'phadi uchun boshlang'ich qiymatlar.

Ana shu qiymatlar asosida qurilgan ko'phad grafigi 2.3.4-chizmada ko'rsatilgan.

2.3.4-chizmada grafikdan tashqari tajriba nuqtalari ham ko'rsatilgan. Ana shu tajriba nuqtalarini chartda aylana formulasi orqali hosil qilingan:

for j:=2 to n+1 do begin series2.LinePen.Color:=clred;

for i:= 0 to 360 do begin

Chart1.Series[j].SeriesColor := clblack;

chart1.Serieslist[j].AddXY(x[j-1] + ( $r$ \*Sin( $i$ \*Pi/180.0)),

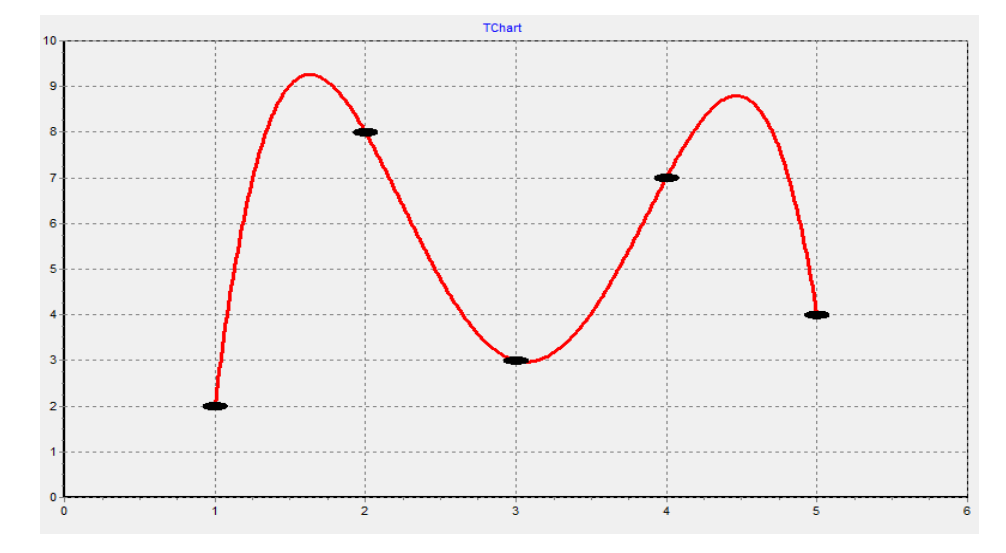

2.3.4-chizma. Boshlang'ich qiymatlar asosida qurilgan ko'phad grafigi.  $y[j-1] + (r * Cos(i * Pi/180.0))$ ; end; end;

Ushbu dastur qismida grafik chizishda bir necha seriya chiziqlar hosil qilish imkoniyatiga ega chart1.Serieslist[j] xossasidan foydalanilmoqda.

Dasturda ekranni tozalash protsedurasi ham joylashtirilgan, unda quyidagi operatorlar mavjud:

procedure TForm1.Button3Click(Sender: TObject); var j:integer; begin series1.Clear; series2.clear; for  $i:=2$  to  $n+1$  do chart1. SeriesList[j]. Clear; memo1.Clear; end;

**Xulosa qilib aytganda**, matеmatik modеl ustida hisoblash tajribasini o'tkazish haqiqiy ob`еktni tajribada tadqiq etish mumkin bo'lmagan yoki iqtisodiy jihatdan maqsadga muvofiq bo'lmagan hollarda o'tkaziladi. Bunday hisoblash tajribasining natijalari haqiqiy ob`еkt ustida olib boriladigan tajribaga qaraganda juda aniq emasligini ham hisobga olish kеrak.

Lеkin shunday misollarni kеltirish mumkinki, kompyutеrda o'tkazilgan hisoblash tajribasi o'rganilayotgan jarayon yoki hodisa haqidagi ishonchli

axborotning yagona manbai bo'lib xizmat qiladi. Ana shu olingan natijalar juda ko'p bo'lgan hollarda ularni grafik ko'rinishda tasvirlash natijalarni o'rganishda qulaylik tug'diradi. Ana shunday chiroyli grafiklar chiqarish imkonini Delphi muhitida mavjud bo'lgan Chart komponentasi taqdim etishi mumkin ekanini ushbu bitiruv malakaviy ishini bajarish jaraynida ko'rdik.

#### **Xotima**

Ko'pchilik dasturiy mahsulotlarda grafik va diagrammalar hosil qilish imkoniyatlari bor. Ana shunday imkoniyatlardan birini EXCEL dasturi taqdim etadi.

Elektron jadval imkoniyatlaridan ko'rinib turibdiki, EXCELning diagramma yaratisha ancha ustunlik tomonlari bor. Ayniqsa, ustunli, aylanali diagrammalar chiroyli chiqadi. Lekin chiziqli grafiklar qurishda ko'p sonlar talab etiladigan hollarda bir qancha kataklarni to'ldirishga to'g'ri keladi, bu esa MATCHCAD kabi matematik paketlarda ancha qulaydir.

Umuman aytganda, elektron jadval va matematik paketlar imkoniyatlari yordamida ilmiy izlanuvchilar, biror soha xodimlari olingan tajriba natijalari uchun o'zlariga kerakli diagrammalar chizib olishlari mumkin.

Lekin ko'pchilik matematik modellar asosida tuziladigan dasturlarda shu dastur ishlasi davomida olingan natijalar asosida grafik chizish kerak bo'ladi.

Matеmatik modеl ustida hisoblash tajribasini o'tkazish haqiqiy ob`еktni tajribada tadqiq etish mumkin bo'lmagan yoki iqtisodiy jihatdan maqsadga muvofiq bo'lmagan hollarda o'tkaziladi. Bunday hisoblash tajribasining natijalari haqiqiy ob`еkt ustida olib boriladigan tajribaga qaraganda juda aniq emasligini ham hisobga olish kеrak.

Lеkin shunday misollarni kеltirish mumkinki, kompyutеrda o'tkazilgan hisoblash tajribasi o'rganilayotgan jarayon yoki hodisa haqidagi ishonchli axborotning yagona manbai bo'lib xizmat qiladi. Ana shu olingan natijalar juda ko'p bo'lgan hollarda ularni grafik ko'rinishda tasvirlash natijalarni o'rganishda qulaylik tug'diradi. Ana shunday chiroyli grafiklar chiqarish imkonini Delphi muhitida mavjud bo'lgan Chart komponentasi taqdim etishi mumkin ekanini ushbu bitiruv malakaviy ishini bajarish jaraynida ko'rdik.

Men ushbu bitiruv malakaviy ishini bajarish jarayonida Delphi muhitida joylashtirilgan chart diagramma va grafiklar hosil qilish imkoniyatlarini o'rgandim, ushbu olingan bilimlarimni kelajakdagi faoliyatimda albatta qo'llayman.

# **FOYDALANILGAN ADABIYOTLAR RO'YXATI:**

1. Aripov M.M., Yakubov A.X., Sagatov M.V., Irmuhamedova R.M. va boshqalar. Informatika. Axborot texnologiyalari. O'quv qo'llanmasi. 1-qism. Toshkent: 2005, 334 b.

2. Aripov M.M., Yakubov A.X., Sagatov M.V., Irmuhamedova R.M. va boshqalar. Informatika. Axborot texnologiyalari. O'quv qo'llanmasi. 1,2 qism. Toshkent: 2005, 334 b.

3.Архангельский А.Я. Object Pascal в Delphi.- М.: Бином, 2002, 384 с.

4. Дарахвелидзе П.Г., Марков Е.П. Delphi – среда визуального

программирования. – СПб.: BHV – Санкт-Петербург, 1996, 352 с

5. Джон Манчо, Дэвид Р. Фолкнер. Delphi: Пер. с англ. – М.: БИНОМ, 1995, 464с.

6. Фаронов В. В. Delphi 3. Учебный курс. – М.: Нолидж, 1998, 400 с

7.Nazirov Sh.A., Musayev M.M. va b. Delphi tilida dasturlash asoslari. O'quv qo'llanma. Toshkent-2008. 277 bet.

8. Жалолов О.И., Хаятов Х.У., Жалолов Ф.И. Delphi мухитида дастурлаш. Ўкув-услубий кўлланма. "БухороТурРизо", 2008. 160 б.

9.Жумаев Ж., Расулов И. Дастурлаш. Услубий курсатмалар. «Тур-ризо» босмахонаси. Бухоро – 2008. 100 бет.

10.Электронный учебник по Delphi. (www.nmarket.ru/program/delphi/lessons-2).

Internet saytlari:

1. www.ziyonet.uz

**2.** www.kun.uz

**3.** www.tami.uz

4. www.edu.uz